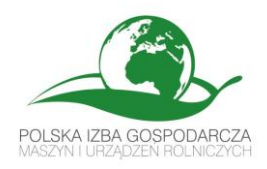

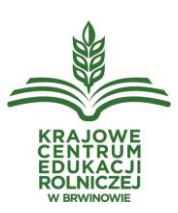

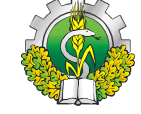

**Materiały ćwiczeniowe.** "**Zastosowanie rozwiązań rolnictwa precyzyjnego w produkcji rolniczej**" z cyklu "WIOSENNE WARSZTATY Z AGROTRONIKI"

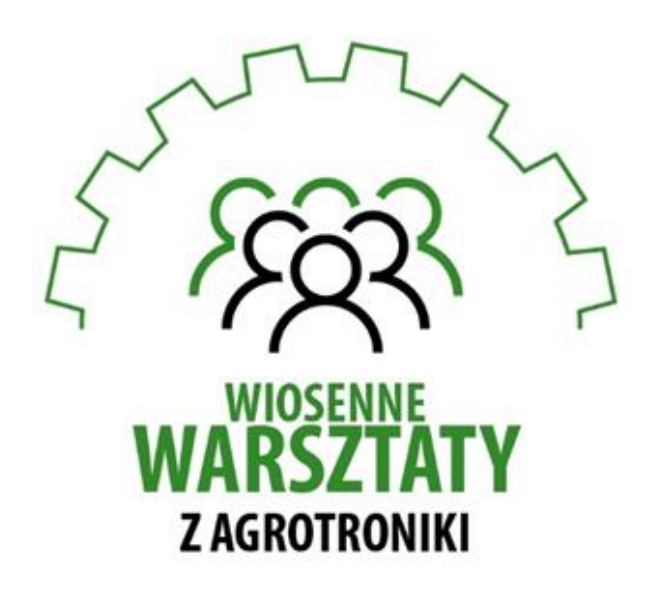

#### **Redaktorzy naukowi materiałów:**

dr hab. inż. Adam Ekielski, prof.. SGGW dr inż. Mirosław Czechlowski, UPP dr inź. Dawid Wojcieszak UPP

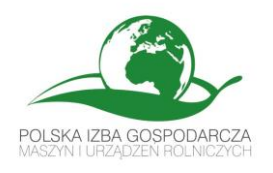

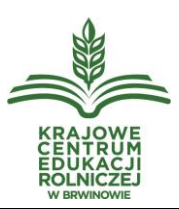

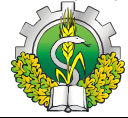

**Temat ćwiczenia:** *Diagnostyka ISO-BUS*

#### **Wstęp:**

## **ISOBUS i AEF - dla kompatybilności między producentami**

ISOBUS to magistrala danych do zastosowań rolniczych. Opiera się na międzynarodowej normie ISO 11783 i definiuje "język" między narzędziami, ciągnikami i terminalami różnych producentów. Jednakże, mimo że producenci technologii rolniczych uzgodnili globalny standard ISOBUS, nie wszystkie maszyny są kompatybilne. W praktyce "plug and play" w wielu obszarach jest wciąż odległe. Dlaczego? Norma ISO nie była wystarczająco jasna i niejednoznaczna w kilku punktach. Chociaż producenci wprowadzali na rynek systemy ISOBUS, nie działały one na urządzeniach różnych producentów.

Dlatego też AEF wprowadziło dodatkowe wytyczne dla poszczególnych funkcjonalności. Członkowie AEF pracują zgodnie z tymi wytycznymi podczas opracowywania nowych produktów.

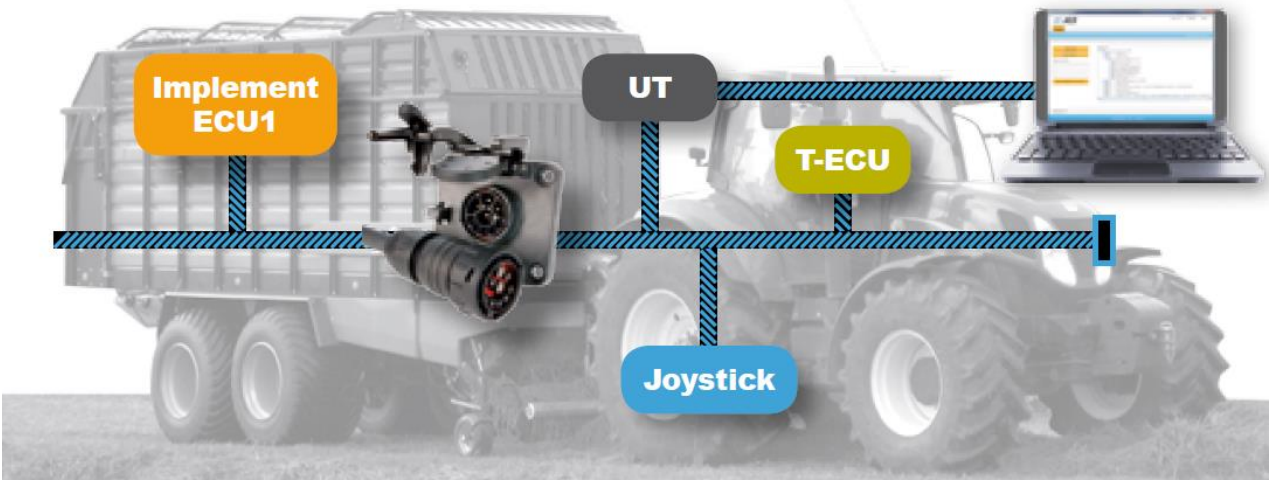

*Ryc. 1. Koncepcja funkcjonalności systemu ISOBUS*

Dlatego też AEF opracował koncepcję funkcjonalności. Opisuje ona każdą funkcję jako niezależny "moduł" w magistrali ISOBUS. Ważne jest, aby pamiętać, że to zawsze najmniejszy wspólny mianownik określa, czy sprzęt działa prawidłowo. Tylko funkcje obsługiwane przez wszystkie komponenty mogą być faktycznie używane przez operatora. Poniżej zostały przedstawione poszczególne funkcjonalności systemu ISOBUS. **Universal Terminal**

# IT

Ta funkcja może być używana do obsługi urządzenia ISOBUS na dowolnym wyświetlaczu, lub pojedynczy wyświetlacz steruje różnymi urządzeniami ISOBUS. W ten sposób uniwersalny terminal ISOBUS może sprawić, że wiele wyświetlaczy specyficznych dla urządzenia stanie się super funkcjonalnych.

Materiały szkoleniowe. Materiały ćwiczeniowe.

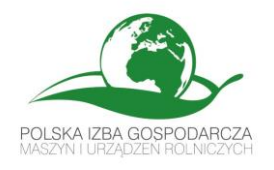

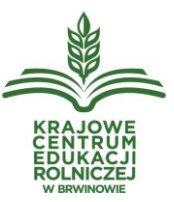

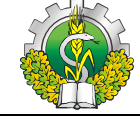

## **Auxiliary Control**

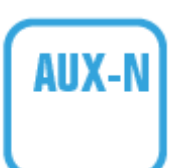

Służy do podłączania dodatkowych elementów, takich jak joystick lub skrzynka przełączników, do magistrali ISOBUS, ułatwiając obsługę urządzenia. Po podłączeniu funkcje osprzętu mogą być obsługiwane przez urządzenie AUX zamiast korzystania z uniwersalnego terminala ISOBUS.

# **Tractor ECU**

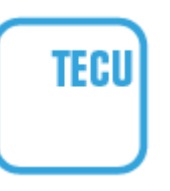

TECU reprezentuje "komputer roboczy" ciągnika na magistrali ISOBUS. Jako brama dostarcza dane ciągnika dla innych uczestników ISOBUS, takie jak prędkość jazdy do przodu, prędkość WOM lub pozycja tylnego zaczepu. W ten sposób, na przykład, narzędzie może stosować nawóz lub środki ochrony roślin w zależności od sygnału prędkości jazdy dostarczonego przez TECU.

## **Tractor Implement Management**

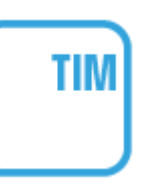

TIM to międzyproduktowe i międzyprodukcyjne rozwiązanie ISOBUS, w którym narzędzie steruje określonymi funkcjami ciągnika i optymalizuje proces roboczy. Narzędzie wysyła informacje do ciągnika za pośrednictwem znormalizowanej i bezpiecznej komunikacji, co prowadzi do optymalizacji całego systemu.

## **ISOBUS Shortcut Button**

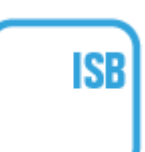

ISB może być używany do dezaktywacji funkcji narzędzia, które zostały aktywowane za pośrednictwem wyświetlacza ISOBUS. Może to być pomocne, gdy operator odszedł od strony terminala uniwersalnego na wyświetlaczu, aby monitorować inną operację ciągnika. Producent narzędzia określa, które funkcje mogą być dezaktywowane przez ISB.

**File Server**

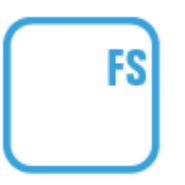

Serwer plików umożliwia wymianę danych z zewnętrznymi instancjami (np. napęd USB lub połączenie z chmurą) i urządzeniami ISOBUS. Serwer plików działa jako centralne miejsce do przechowywania lub pobierania danych. Standaryzuje metodę przesyłania danych, ale zawartość danych może być zastrzeżona.

# **Task-Controller basic**

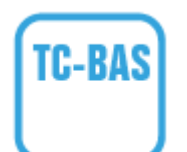

Funkcja ta dokumentuje określone wartości pracy wykonanej przez urządzenie ISOBUS. Dokumentację można następnie wyeksportować z TaskController i zaimportować do systemu zarządzania gospodarstwem dzięki standardowi danych ISO-XML.

Materiały szkoleniowe. Materiały ćwiczeniowe.

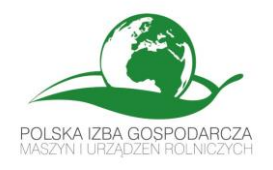

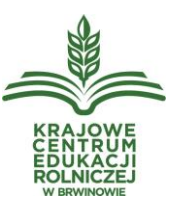

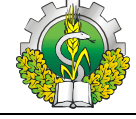

#### **Task-Controller geo-based**

TC-GEO może być dodatkowo wykorzystywany do gromadzenia danych zależnych od lokalizacji, takich jak mapa aplikacji. Funkcja ta obejmuje również korzystanie z mapy zmiennych dawek, gdy pole zostało podzielone na strefy zarządzania, które wymagają różnych dawek aplikacji.

#### **Task-Controller Section Control**

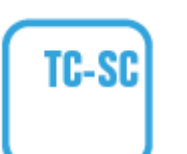

TC-GEO

Moduł TC-S.C. steruje automatyczną aktywacją sekcji na narzędziu, na przykład podczas opryskiwania nawozem, w oparciu o pozycję GPS i żądany stopień nakładania się.

## **Certyfikat AEF ISOBUS - etykieta funkcjonalności**

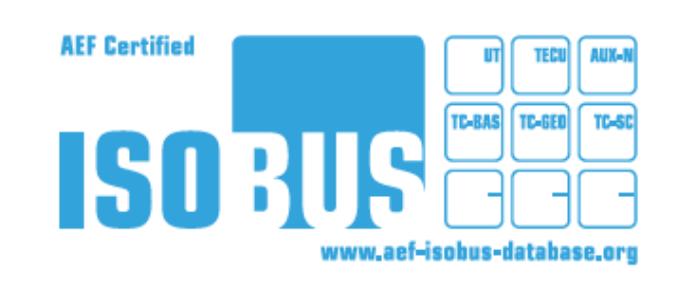

*Ryc. 2. Etykieta potwierdzająca certyfikowane funkcjonalności urządzenia* 

AEF opracował test zgodności AEF ISOBUS, aby zagwarantować niezawodność operacyjną dla dealerów i rolników. Test przeprowadzany przez niezależne instytuty potwierdza, że certyfikowane funkcje mogą być faktycznie wykorzystywane w praktyce. Jeśli produkt pomyślnie przejdzie test, producent może użyć etykiety AEF ISOBUS jako dowodu. Dokumentuje ona

zgodność komponentów ISOBUS z normą ISO 11783 i wytycznymi AEF.

**Baza danych AEF ISOBUS - wiarygodne informacje o kompatybilności maszyn**

Produkty z certyfikatem AEF ISOBUS nie tylko otrzymują etykietę, ale są również wymienione w bazie danych **[AEF ISOBUS Database](https://www.aef-isobus-database.org/)**. Bazę danych można przeszukiwać w celu uzyskania szybkich i łatwych informacji na temat tego, które urządzenia obsługują określone funkcje oraz w celu sprawdzenia kompatybilności z innymi urządzeniami. Jest to bardzo pomocne przy zakupie sprzętu. Oszczędza to wiele czasu i pieniędzy na szukanie innych źródeł i kierowanie zapytań do poszczególnych producentów. Działy serwisowe dealerów również korzystają z bazy danych AEF ISOBUS, gdy pojawiają się problemy w terenie.

## **Magistrala CAN-Bus**

Controller Area Network (CAN) jest szeregową magistralą komunikacyjną powstałą w latach 80. w firmie Robert Bosch GmbH z myślą o zastosowaniu w przemyśle samochodowym. BMW 850 (1988r.) coupe był pierwszym samochodem wyposażonym w magistralę CAN-Bus. Poprzez redukcję okablowania o ok. 2 km przewodów zmniejszono masę całkowitą samochodu o ok. 50 kg.

Magistrala CAN wykorzystuje dwuprzewodową skrętkę i pracuje z maksymalną prędkością transmisji 1Mbit/s na dystansie do 40m. W magistrali CAN nie ma wyodrębnionej jednostki

Materiały szkoleniowe. Materiały ćwiczeniowe.

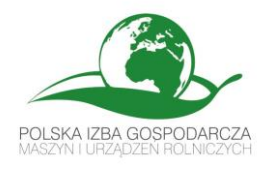

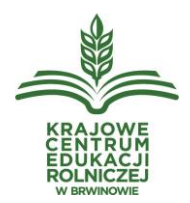

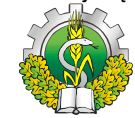

nadrzędnej dlatego należy do grupy magistral typu multi-master. Komunikacja ma charakter rozgłoszeniowy ponieważ komunikaty nadawane na magistralę odbierane są przez wszystkie urządzenia podłączone do magistrali.

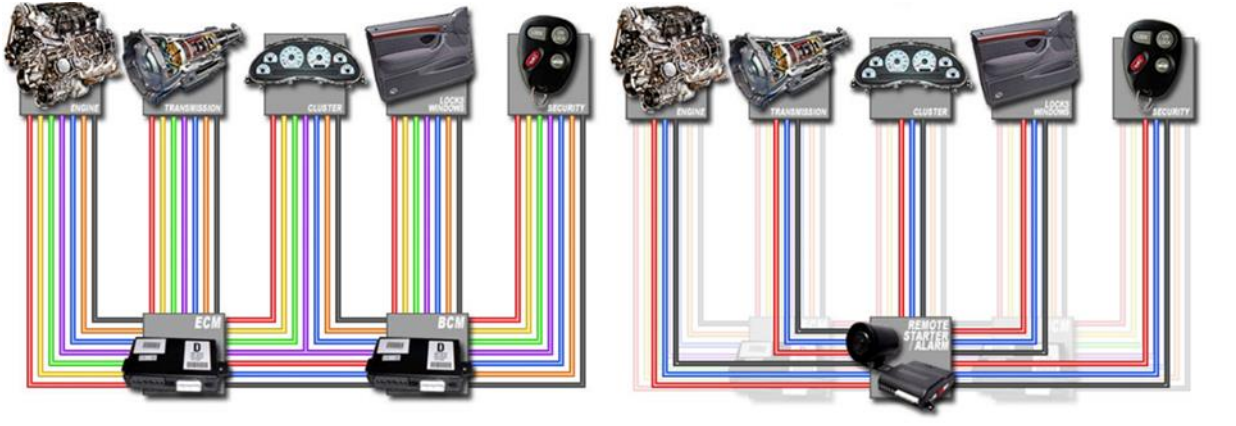

*Ryc. 3. Zastosowanie szeregowej magistrali danych CAN-Bus pozwala na znaczne ograniczenie niezbędnego okablowania.*

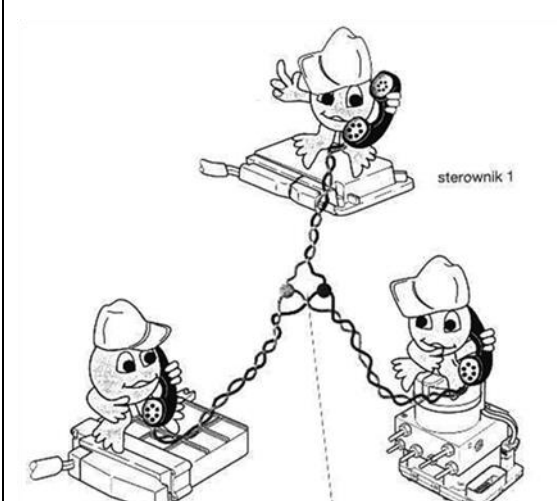

*Ryc. 4. Komunikacja w magistrali CAN-Bus ma charakter rozgłoszeniowy, tzn. jeden sterownik nadaje a wszystkie odbierają nadawany komunikat.*

Zasadę działania magistrali CAN-Bus definiuje norma ISO 11898-1:2015 Road vehicles - Controller area network (CAN) - Part 1: Data link layer and physical signalling, określa ona charakterystykę nawiązywania wymiany informacji cyfrowych między modułami implementującymi warstwę łącza danych CAN. Sieć kontrolerów korzysta z protokołu komunikacji szeregowej, obsługującego rozproszone sterowanie w czasie rzeczywistym i multipleksowanie do użytku w pojazdach drogowych i innych aplikacjach sterujących. Norma ta określa klasyczny format ramki CAN i nowo wprowadzony format CAN Flexible Data Rate Frame. Klasyczny format ramki CAN

umożliwia szybkość transmisji do 1 Mbit/s i obciążalność do 8 bajtów na ramkę. Format ramki Flexible Data Rate umożliwia szybkość transmisji większą niż 1 Mbit/s i obciążenia dłuższe niż 8 bajtów na ramkę.

## **Dlaczego magistrala CAN-Bus jest tak popularna?**

- Podzespoły są tanie w produkcji masowej:
	- Można stosować zwykłe druty miedziane
	- Niski prąd niska średnica mniej miedzi mniejszy ciężar
- W większości przypadków nie ma potrzeby stosowania ekranowania przewodów magistrali
- Bardzo odporne na zakłócenia zewnętrzne, w trudnych warunkach można zastosować ekranowanie.

Materiały szkoleniowe. Materiały ćwiczeniowe.

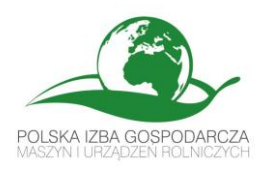

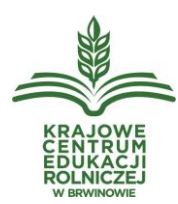

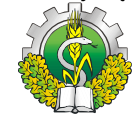

- Bardzo niezawodny, tryb awaryjny dostępny w przypadku przerwania pojedynczego przewodu
- Samoczynna synchronizacja
- Szeroki zestaw jednostek sterujących, czujników, siłowników, mostków, bramek itp. dostępnych na rynku
- Tani sprzęt dzięki masowej produkcji podzespołów stosowanych masowo w przemyśle samochodowym i ciężarowym

## **Podstawy działania magistrali CAN-Bus**

CAN jest wielopasmowym standardem magistrali szeregowej do podłączania elektronicznych jednostek sterujących [ECU] zwanych węzłami sieci. W sieci CAN wymagane są co najmniej dwa węzły. Złożoność węzła może się różnić od prostego urządzenia We/Wy aż do wbudowanego komputera z interfejsem CAN i wyrafinowanym oprogramowaniem. Węzeł może być również bramą umożliwiającą standardowemu komputerowi komunikację przez port USB lub Ethernet z urządzeniami w sieci CAN.

Wszystkie węzły są połączone ze sobą za pośrednictwem dwuprzewodowej skrętki. Magistrala zakończona jest rezystorami 120Ω, tzw. terminatorami, których zadaniem jest tłumienie odbić.

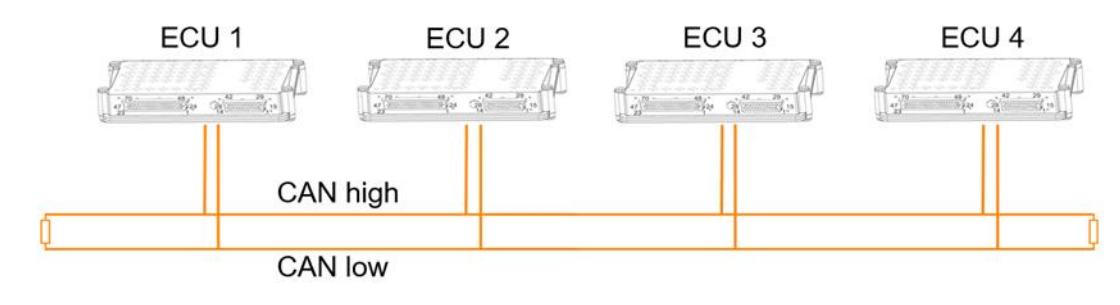

*Ryc. 5. Budowa magistrali CAN-Bus*

## **Dlaczego przewody magistrali CAN-Bus są podwojone i skręcone, a poziomy napięć odwrócone?**

Dzięki zastosowaniu skrętki dwóch przewodów i odwróceniu poziomów napięć przekazywanych w każdym z przewodów magistrali uzyskano:

- Zwiększoną odporność na zakłócenia zewnętrzne,
- Zwiększoną niezawodność,
- Możliwość pracy magistrali w trybie awaryjnym pozwalającym na jednoprzewodową komunikację.

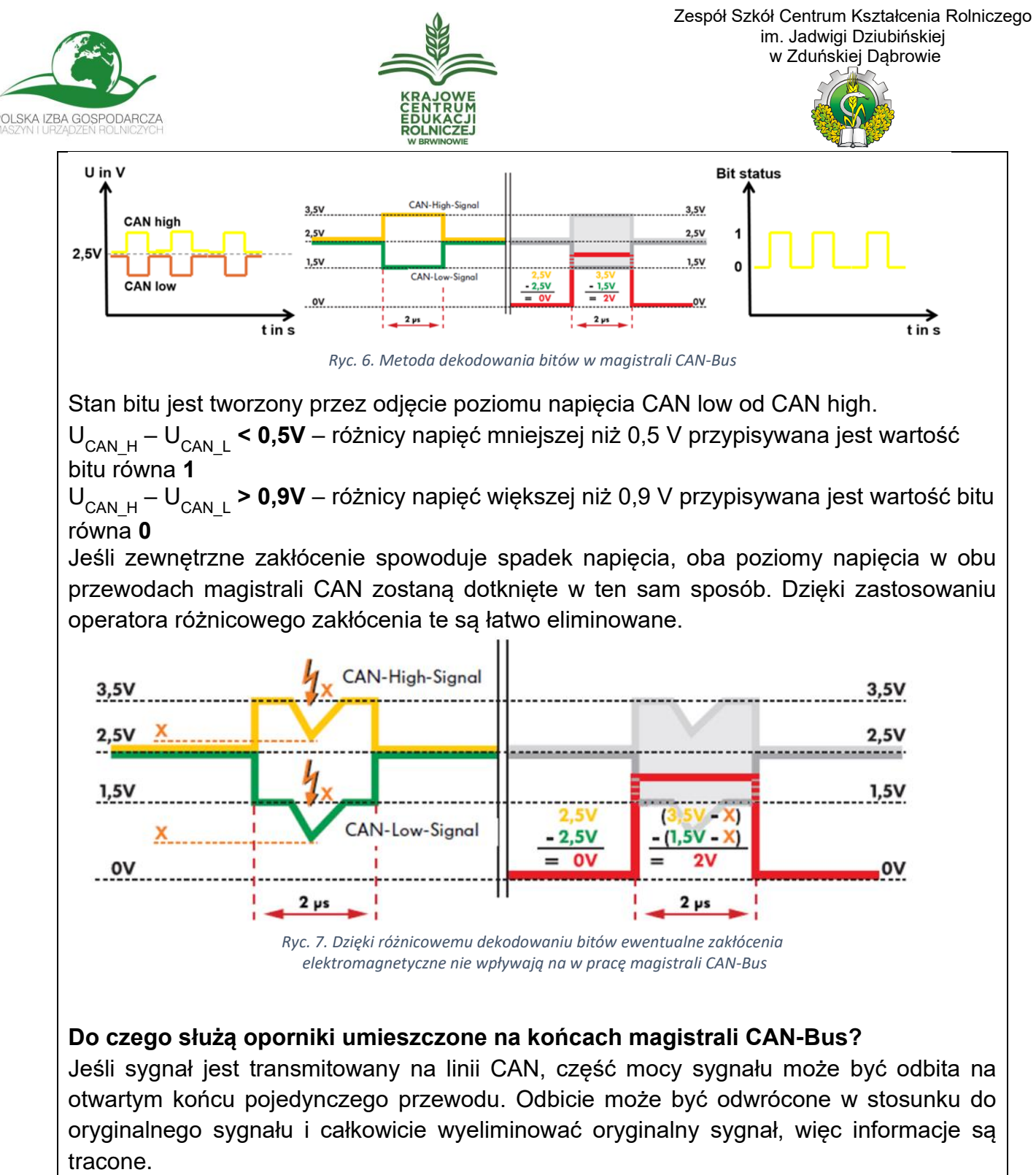

Sygnały elektryczne przekazywane za pomocą magistrali CAN można porównać z długą liną, w której fala odbija się od ściany lub innego stałego punktu. Ewentualne odbicia wymagają wygaszenia, gdyż w przeciwnym przypadku, mogą powodować zakłócenia lub nawet całkowite wygłuszenie sygnału.

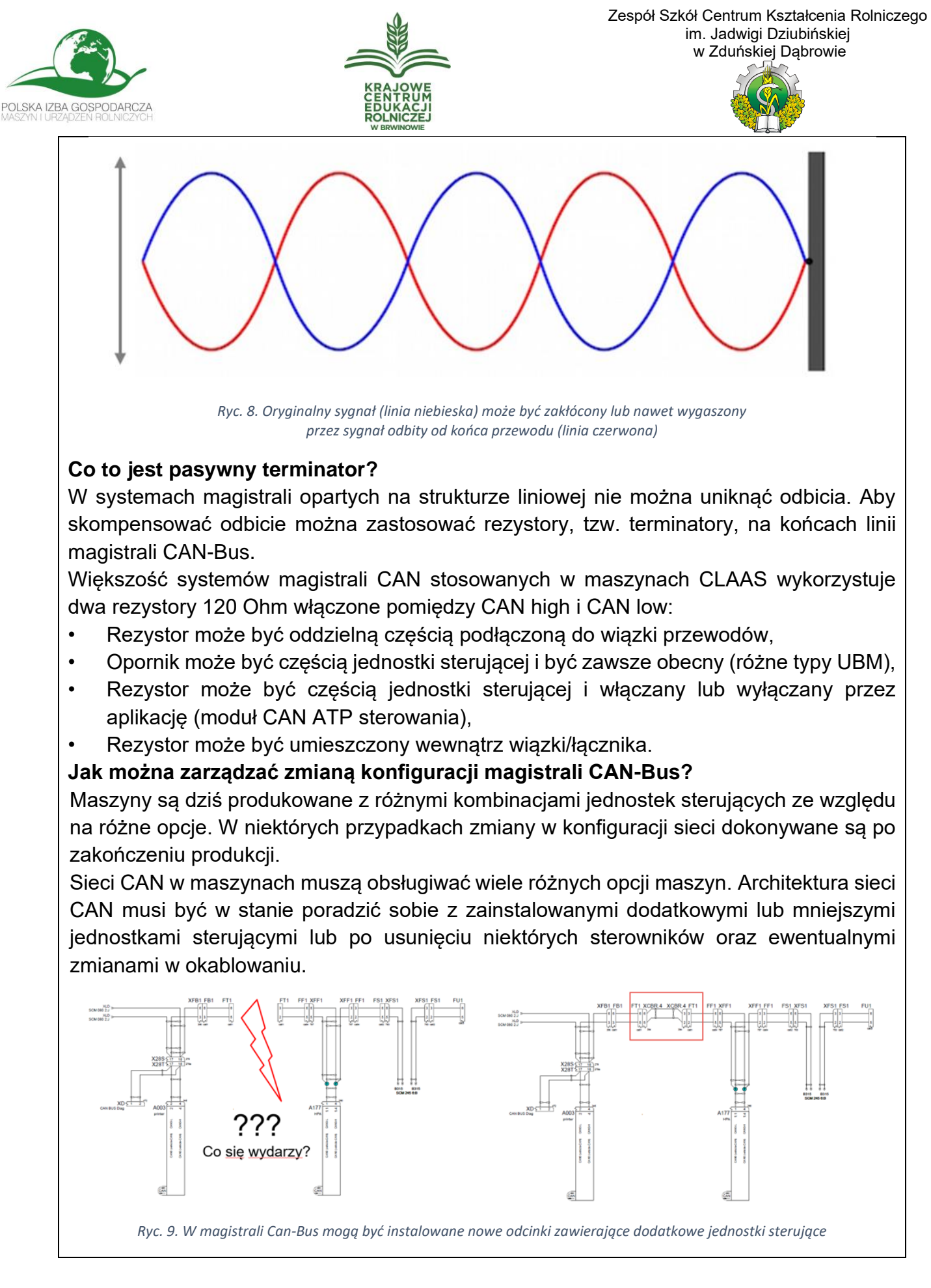

Materiały szkoleniowe. Materiały ćwiczeniowe.

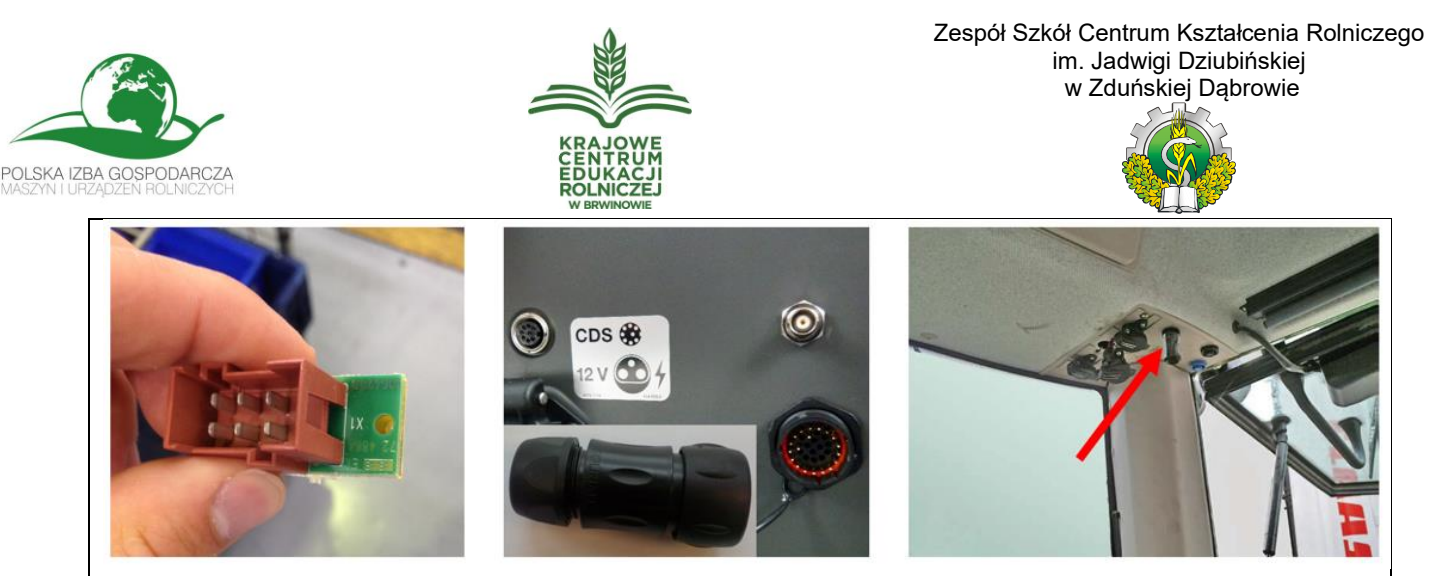

*Ryc. 10. Przykłady wtyczek/mostków stosowanych w instalacjach magistrali Can-Bus*

#### **Co się stanie, jeśli wiązka przewodów CAN pozostanie otwarta (brak terminatora na końcu wiązki) lub zostanie w ogóle przerwana?**

Większość jednostek sterujących wysyła cykliczną wiadomość do magistrali CAN, ta wiadomość jest nazywana "żywą wiadomością". Ta cykliczna wiadomość zapewnia, że wszystkie obowiązkowe jednostki sterujące są obecne i pracują, sterowane przez inne jednostki (najczęściej przez terminal, ale również przez inne podzespoły) mające dostęp do magistrali danych. Częstotliwość powtarzania komunikatu o życiu jest zależna od wymaganego czasu reakcji w przypadku problemów (napęd naziemny, sterowanie,...).

W kwestiach bezpieczeństwa (napęd naziemny, kierowanie,...) ta cykliczna wiadomość jest liczona w górę z każdą wiadomością, więc odpowiednie odbiorniki mogą wykryć brakujące wiadomości i wystawić ostrzeżenie o brakujących wiadomościach. Brakujące komunikaty są najczęściej wyświetlane jako błąd przez używany terminal lub przechowywane w pamięci błędów niektórych jednostek sterujących (sprawdzić pamięć błędów jednostek sterujących). Błędy związane z brakiem komunikatu o życiu mogą powstać również z powodu błędnej konfiguracji maszyny, np. obecność sterownika została zapisana w konfiguracji maszyny, ale sterownik nie został zainstalowany.

**W jaki sposób można dołączyć lub odłączyć dodatkowe jednostki sterujące?**

Procedura mostkowania może być obsługiwana przez automatyczny obwód za pomocą przekaźników. Przykładem może być linia magistrali CAN-Bus obsługująca złącze maszyn ISOBUS (Ryc. 11), lub magistrala CAN-Bus prowadzona przez wiązkę łączącą do terminala i z powrotem do instalacji maszyny. CAN in i CAN out są stosowane dla każdej linii CAN, aby zredukować długość króćca do minimum. Ta sama technologia jest używana do podłączania narzędzi w ciągnikach ze złączem ISOBUS. TBC będzie odłączane przez wewnętrzny przekaźnik.

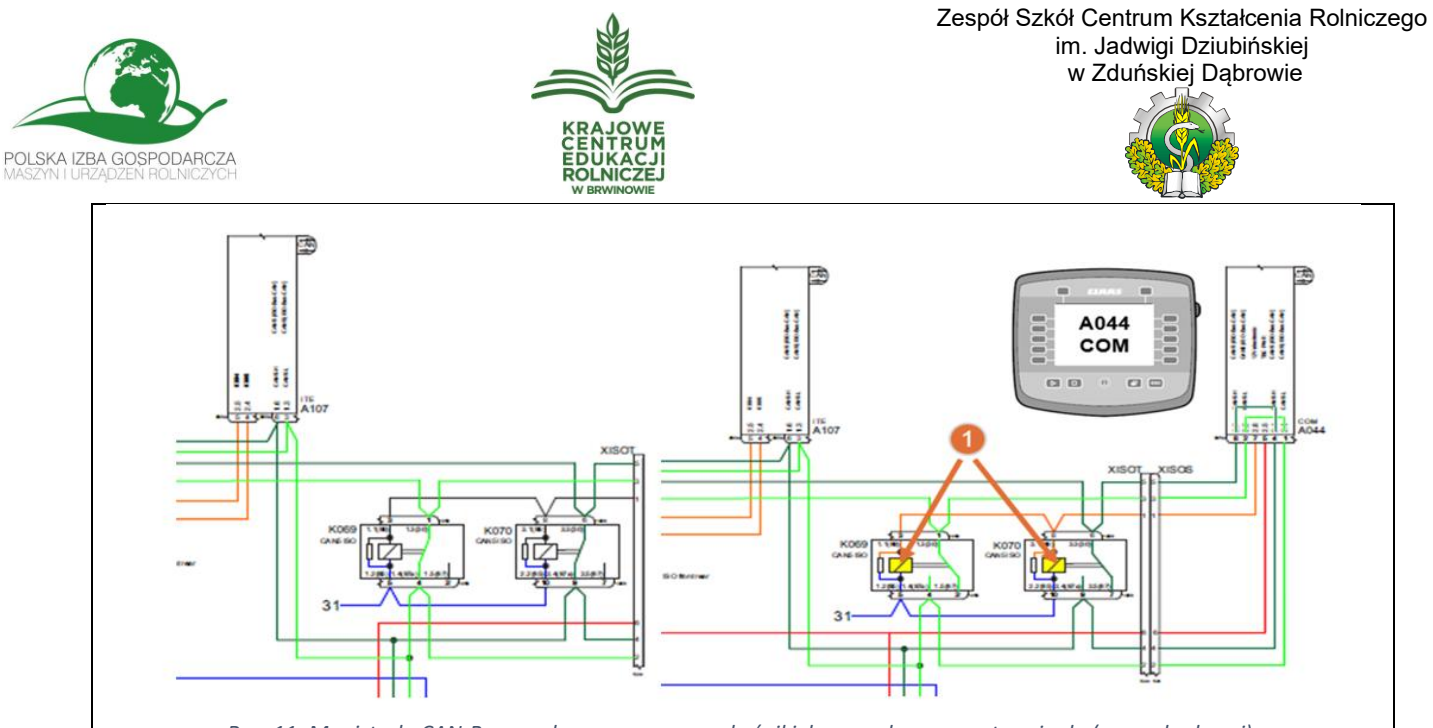

*Ryc. 11. Magistrala CAN-Bus przełączana przez przekaźniki, bez przyłączonego terminala (rysunek z lewej), z przyłączonym terminalem (rysunek z prawej)*

Ta sama technologia jest używana do podłączania narzędzi w ciągnikach ze złączem ISOBUS. Aktywny terminator będzie odłączane od przewodów magistrali przez wewnętrzny przekaźnik zainstalowany w złączu ISOBUS (Ryc.12). W tym rozwiązaniu magistrala CAN-Bus maszyny może być zakończona aktywnym terminatorem lub rezystorem 120 Ohm.

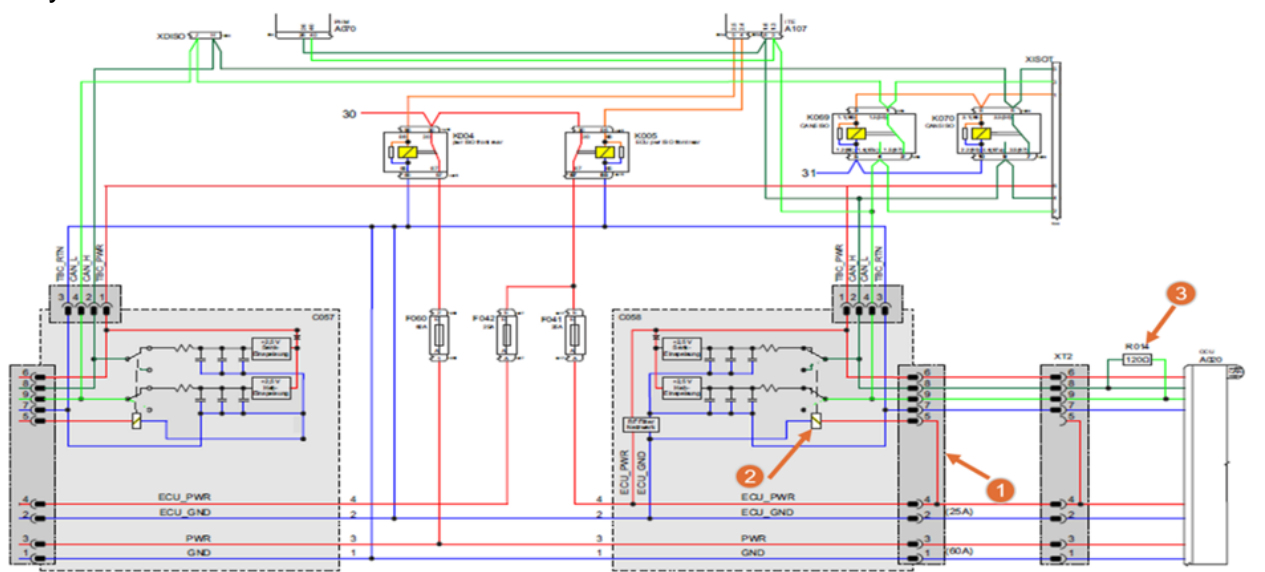

*Ryc. 12. Złącze maszyny ISOBUS wyposażone w przekaźnik odłączający aktywny terminator po podłączeniu maszyny: 1 - mostek zasilania cewki przekaźnika, część kabla połączeniowego, 2 – cewka przekaźnika do przełączania aktywnego terminatora, 3 – nowe zakończenie na końcu magistrali zastępujące odłączony przez przekaźnik aktywny terminator*

#### **Jak powstają sygnały przesyłane magistralą CAN-Bus?**

Z elektrycznego punktu widzenia tworzenie poziomu sygnału dla 0 i 1 można od początku porównać z prostym obwodem elektrycznym. W tym przypadku bateria została zastąpiona przez źródło prądu o napięciu 5V, przełącznik został zastąpiony przez tranzystor, żarówka zastąpiona została rezystorem.

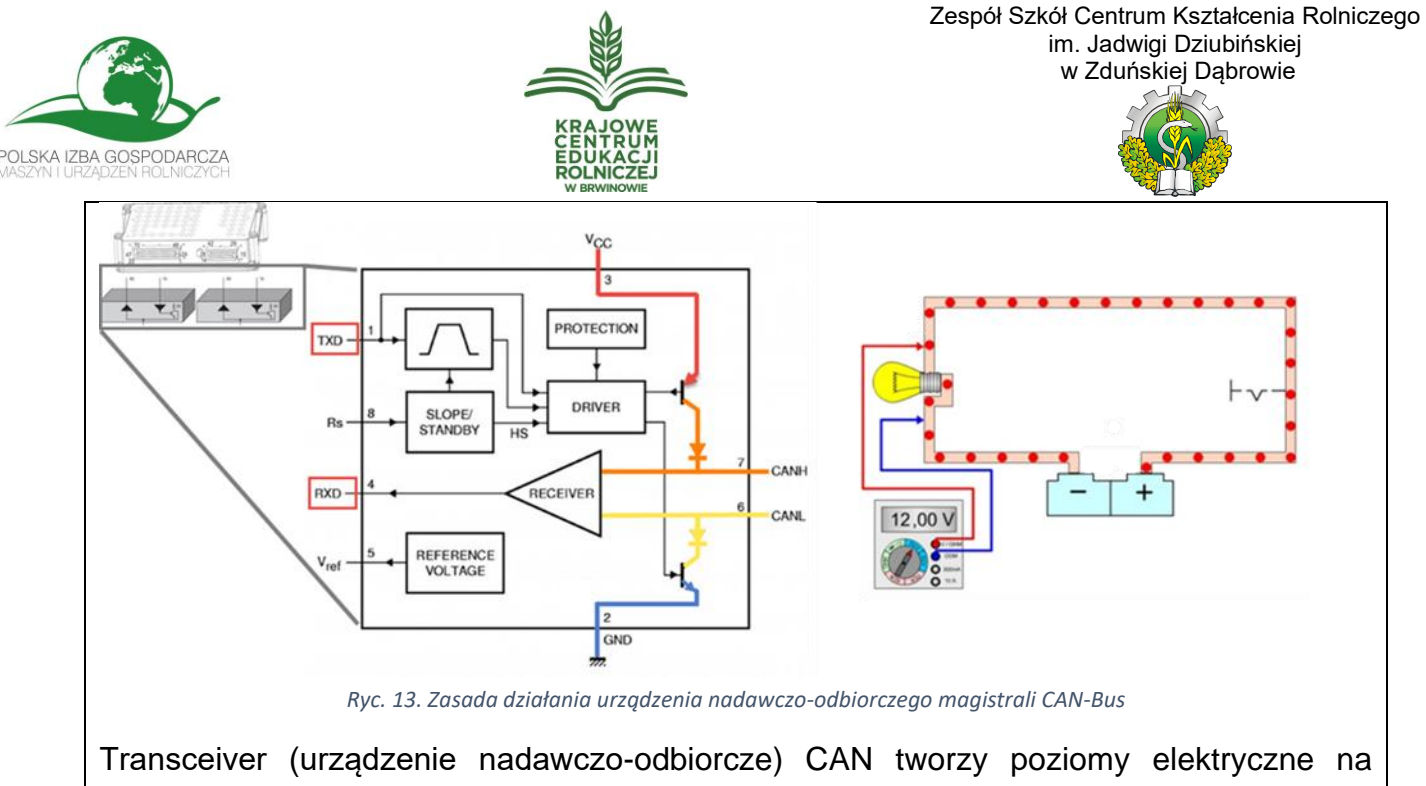

magistrali lub odczytuje poziomy elektryczne na magistrali. Potrzebny jest jeden transceiver CAN dla każdej linii CAN. Transceiver odczytuje poziom elektryczny przez cały czas, również nadawany przez swój własny moduł nadawczy. Jest to wykorzystywane do wykrywania problemów, jeśli transceiver jest uszkodzony, czyli odczytuje inną wartość niż ta, która powinna w danym momencie zostać nadana, zostanie automatycznie wyłączony.

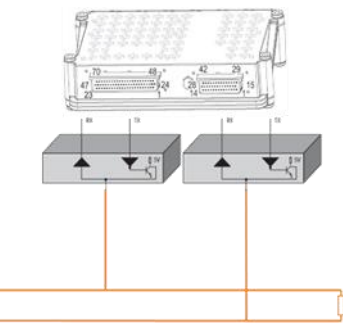

*Ryc. 14. Sposób połączenia sterownika z liniami magistrali CAN-Bus. RX – (receiver) odbiornik, TX – (transmitter) nadajnik*

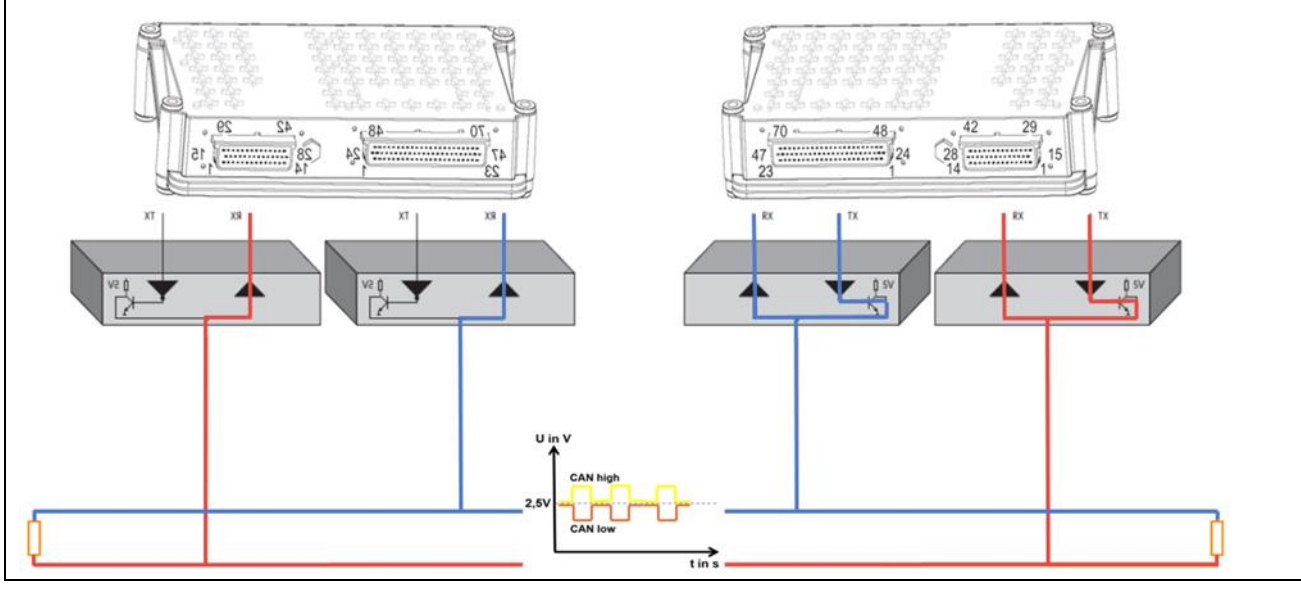

Materiały szkoleniowe. Materiały ćwiczeniowe.

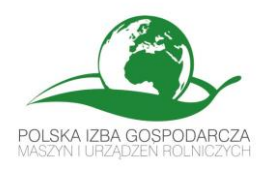

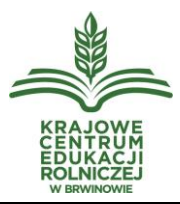

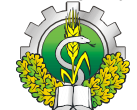

*Ryc. 15. Transmisja danych pomiędzy sterownikami podłączonymi do magistrali CAN-Bus. Sterownik z prawej strony nadaje komunikat, jednocześnie jego moduły odbiorcze sprawdzają poprawność komunikatu. Sterownik z lewej odbiera dane*

Problemy na jednej linii CAN (Rysunek 15) mają efekty krzyżowe na drugiej linii CAN, ponieważ są one "przenoszone" przez terminację. Podczas pomiaru linii CAN za pomocą oscyloskopu można przeanalizować te efekty.

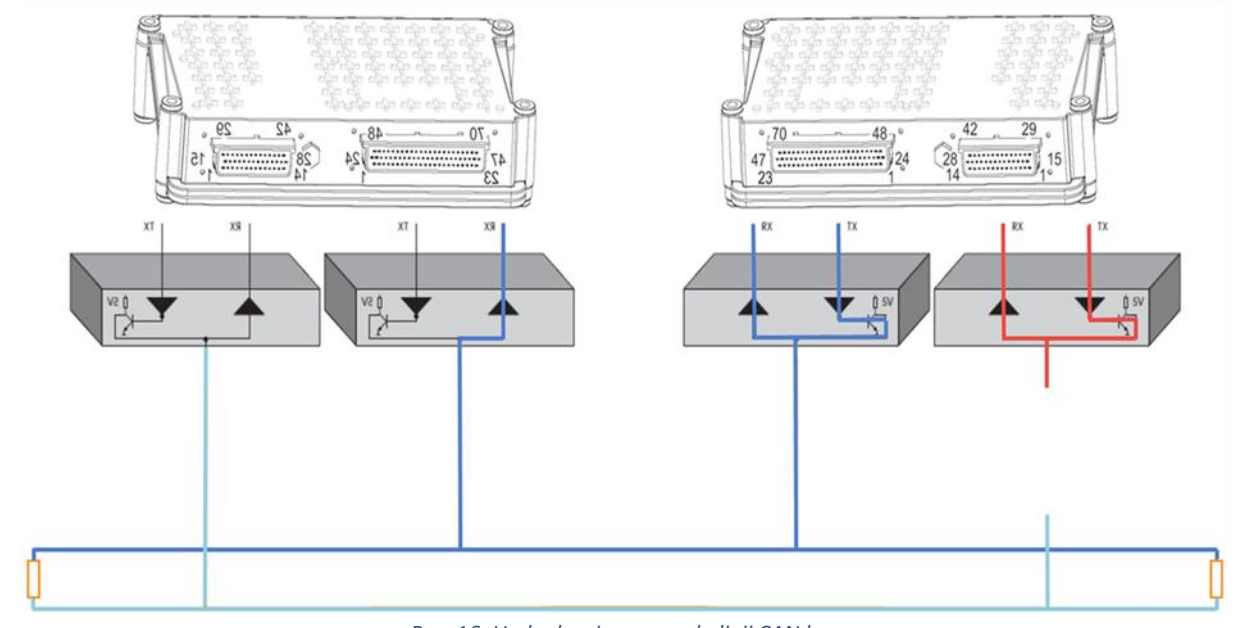

*Ryc. 16. Uszkodzenie przewodu linii CAN low*

#### **Co to jest aktywny terminator CAN?**

Złożone systemy magistrali CAN ze zmienną długością przewodów i zmieniającą się ilością jednostek sterujących, wymagają ciągłej adaptacji zakończenia. Typowym przykładem dla magistrali CAN-Bus o elastycznej długości jest system ISOBUS. W przypadku ISOBUS trzeba sobie radzić z typowymi przypadkami użycia ze zmieniającą się długością przewodów, np.:

- Ciągnik bez narzędzi,
- Ciągnik z jednym narzędziem z tyłu,
- Ciągnik z jednym narzędziem z przodu.

Rezystor nie może być dostosowany do całkowitych zmian rezystancji w sieci (dłuższe przewody to większa rezystancja, więcej jednostek sterujących to większe straty, itp. W takim zastosowaniu niezbędne jest elastyczne, samoregulujące się rozwiązanie. Pasywne rezystory są w takim przypadku zastąpione przez obwód cewek i kondensatorów oraz stałe zasilanie bazowe, czyli tzw. TBC (ang. terminated circuit bias).

**Uwaga, w przypadku zastosowania aktywnych terminatorów pomiar rezystancji przewodów magistrali CAN-Bus nie jest możliwy!**

Materiały szkoleniowe. Materiały ćwiczeniowe.

"Zastosowanie rozwiązań rolnictwa precyzyjnego w produkcji rolniczej"

z cyklu "WIOSENNE WARSZTATY Z AGROTRONIKI"

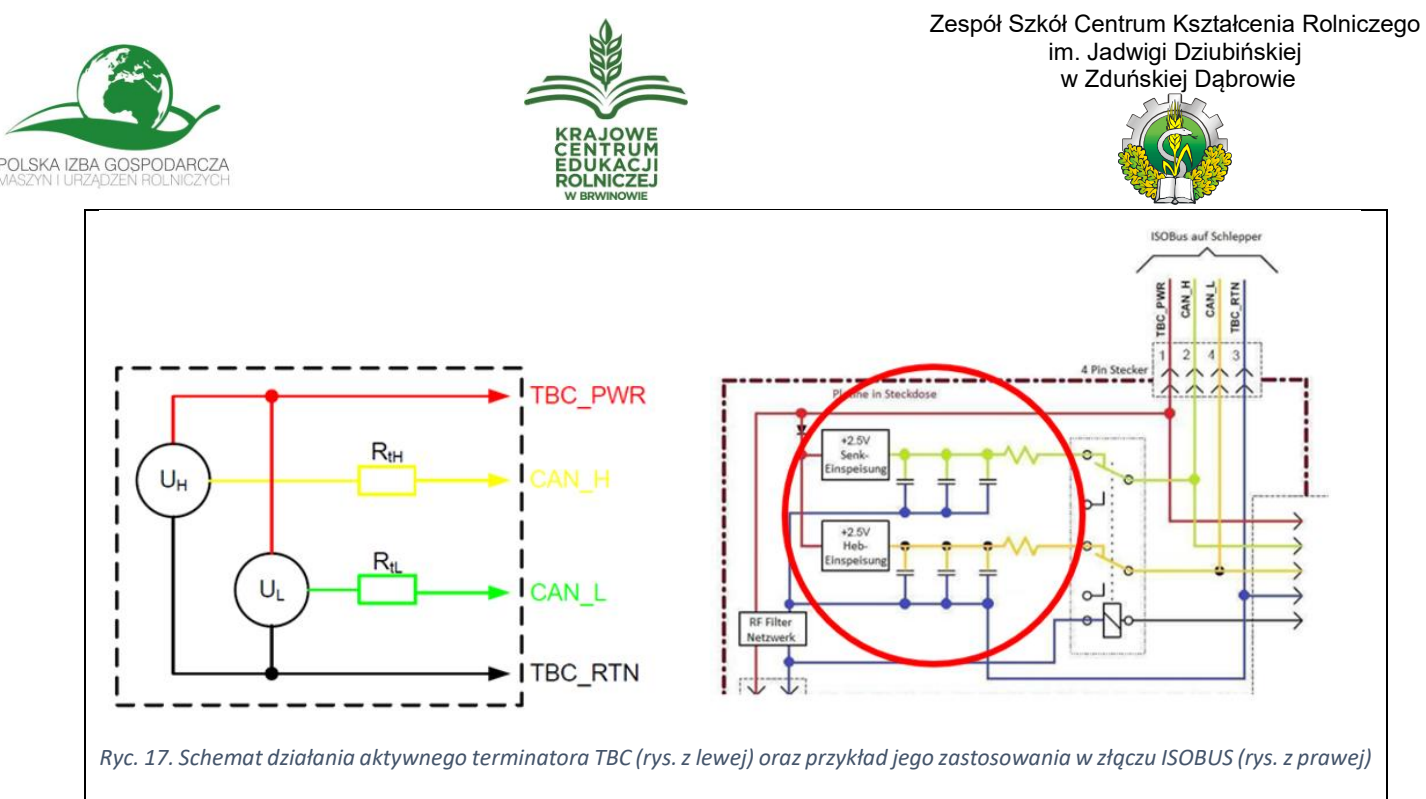

Ze względu na zastosowany układ, obie linie magistrali CAN-Bus są od siebie odizolowane (brak połączenia przez rezystor). Problemy elektryczne (otwarte linie, itp.) na jednej linii CAN nie mają zasadniczego wpływu na działanie drugiej linii CAN. Dzięki temu możliwe jest zastosowanie trybu awaryjnego w przypadku awarii jednej z linii CAN. Ponadto aktywne zakończenie magistrali CAN jest bardziej odporne na ewentualne awarie. Aktywny terminator TBC może być również integralną częścią jednostki sterującej. Podczas pomiaru linii CAN można zauważyć inne zachowanie niż w przypadku pasywnego zakończenia.

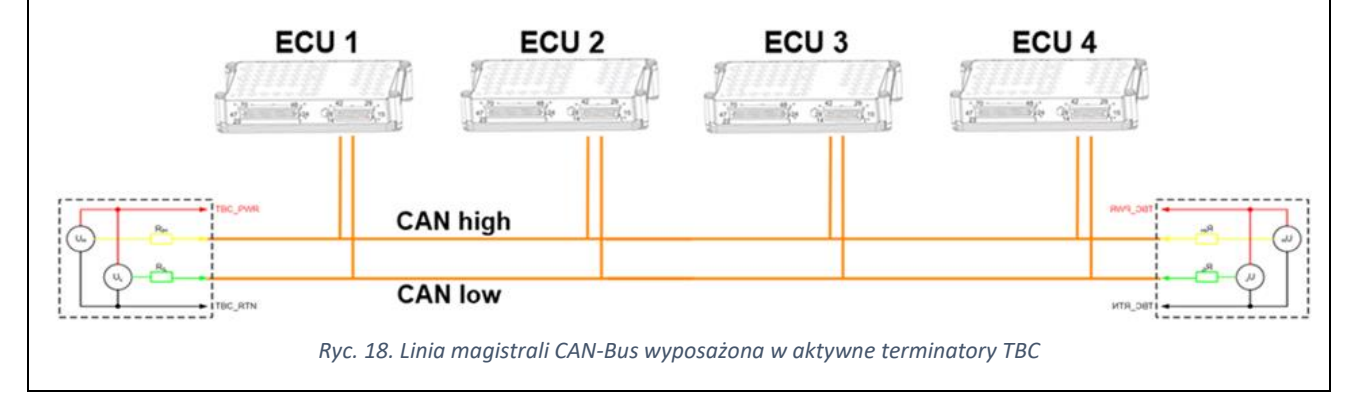

"Zastosowanie rozwiązań rolnictwa precyzyjnego w produkcji rolniczej"

z cyklu "WIOSENNE WARSZTATY Z AGROTRONIKI"

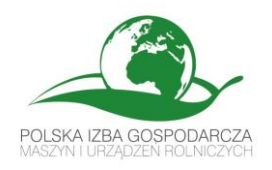

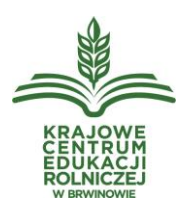

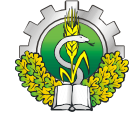

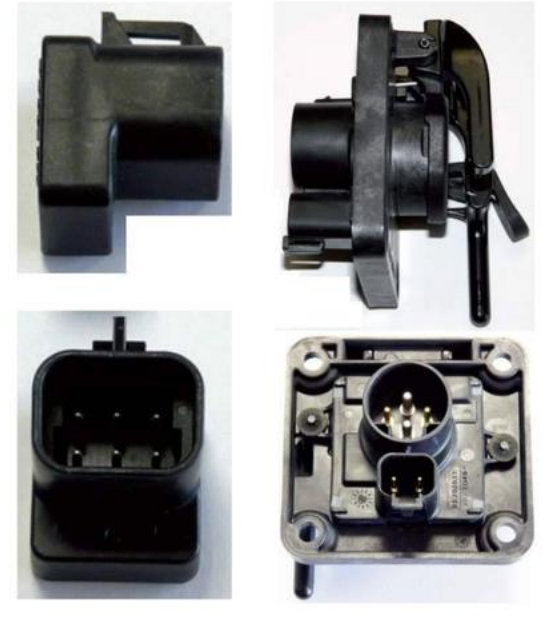

*Ryc. 19. Aktywny terminator TBC (rys. z lewej, stosowany wyłącznie w przypadku, gdy gniazdo maszyny ISOBUS nie jest zainstalowane w ciągniku) oraz gniazdo maszyny ISOBUS (rys. z prawej) wyposażone w aktywny terminator*

# **Cel ćwiczenia:**

#### **Zadanie A**

Przeprowadzenie diagnostyki poprawności napięć zasilania oraz pracy magistrali CAN-BUS w złączu ISOBUS ciągnika.

## **Zadanie B**

Celem ćwiczenia jest podłączenie i uruchomienie uniwersalnego joysticka do sterowania maszynami oraz połączenie opryskiwacza z terminalem ciągnika przez złącze ISOBUS. Zadania w ramach ćwiczenia obejmują:

- 1. Podłączenie joysticka.
- 2. Podłączenie maszyny do terminala ciągnika złączem ISOBUS.
- 3. Usunięcie konfliktu ISOBUS UT pomiędzy terminalami.
- 4. Przypisanie joysticka i opryskiwacza do Obiektów ISOBUS terminala.
- 5. Przypisanie funkcji opryskiwacza do wybranych przycisków joysticka.
- 6. Wykonanie testu działania funkcji opryskiwacza przypisanych przyciskom joysticka.
- 7. Usunięcie funkcji opryskiwacza przypisanych do przycisków joysticka.
- 8. Usunięcie obiektów ISOBUS z terminala.

#### **Instrukcja ćwiczenia**:

## **Zadanie A**

Sprawdzenie poprawnych napięć zasilania w gnieździe ISOBUS

- 1. Główne zasilanie Główna masa
- 2. ECU Power ECU masa

Materiały szkoleniowe. Materiały ćwiczeniowe.

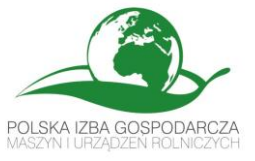

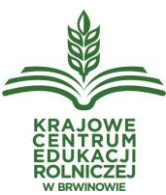

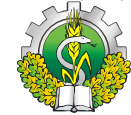

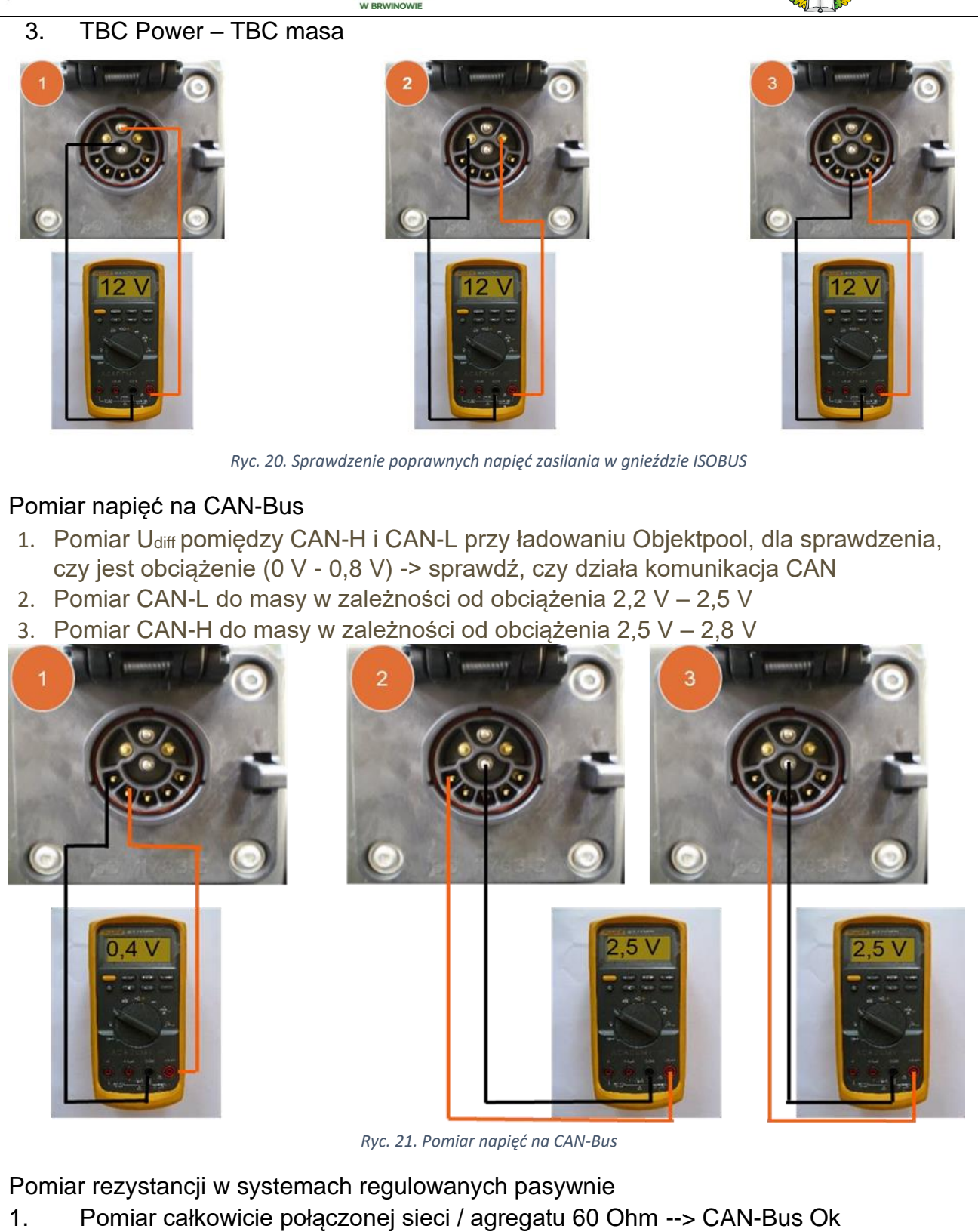

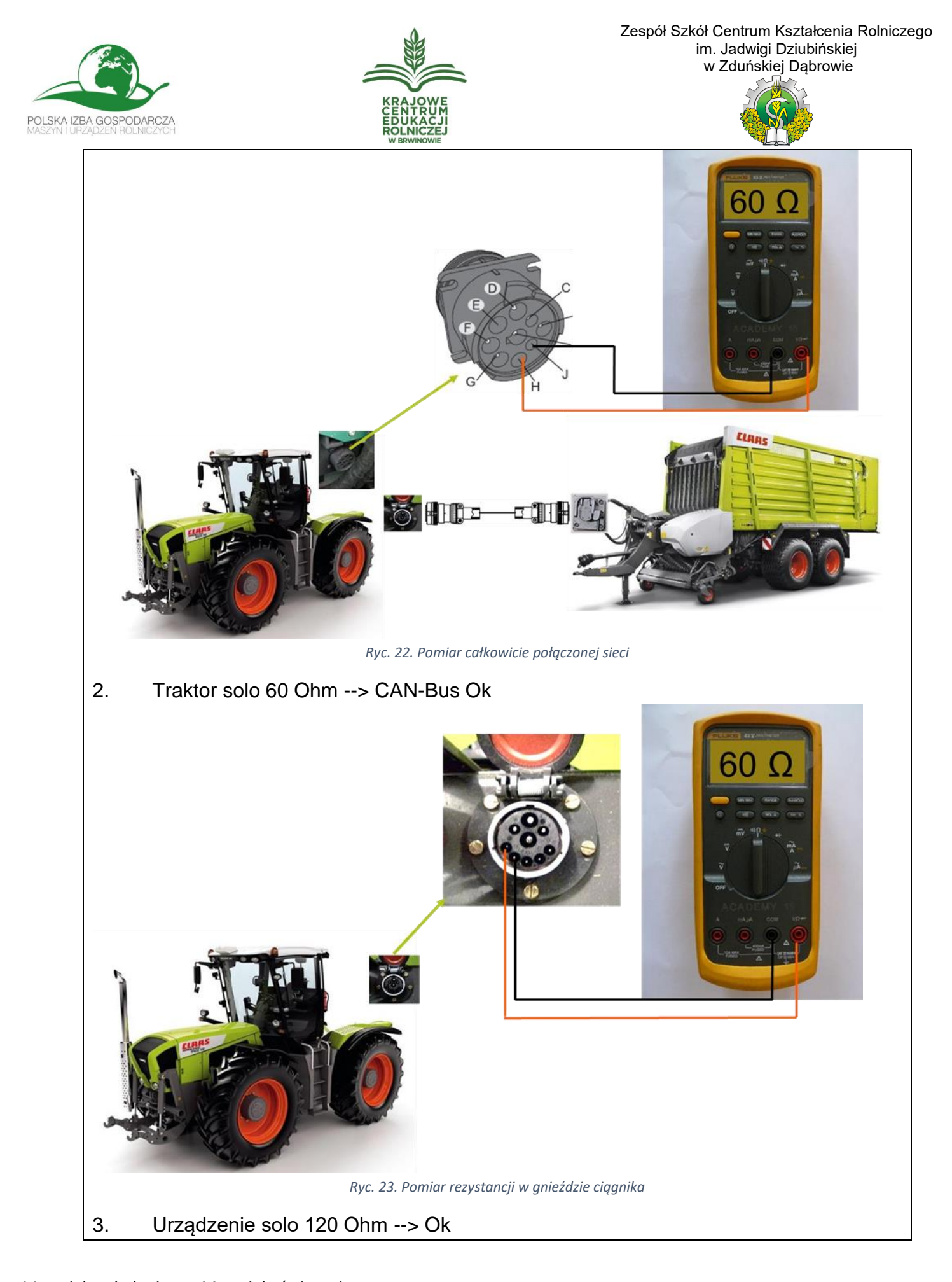

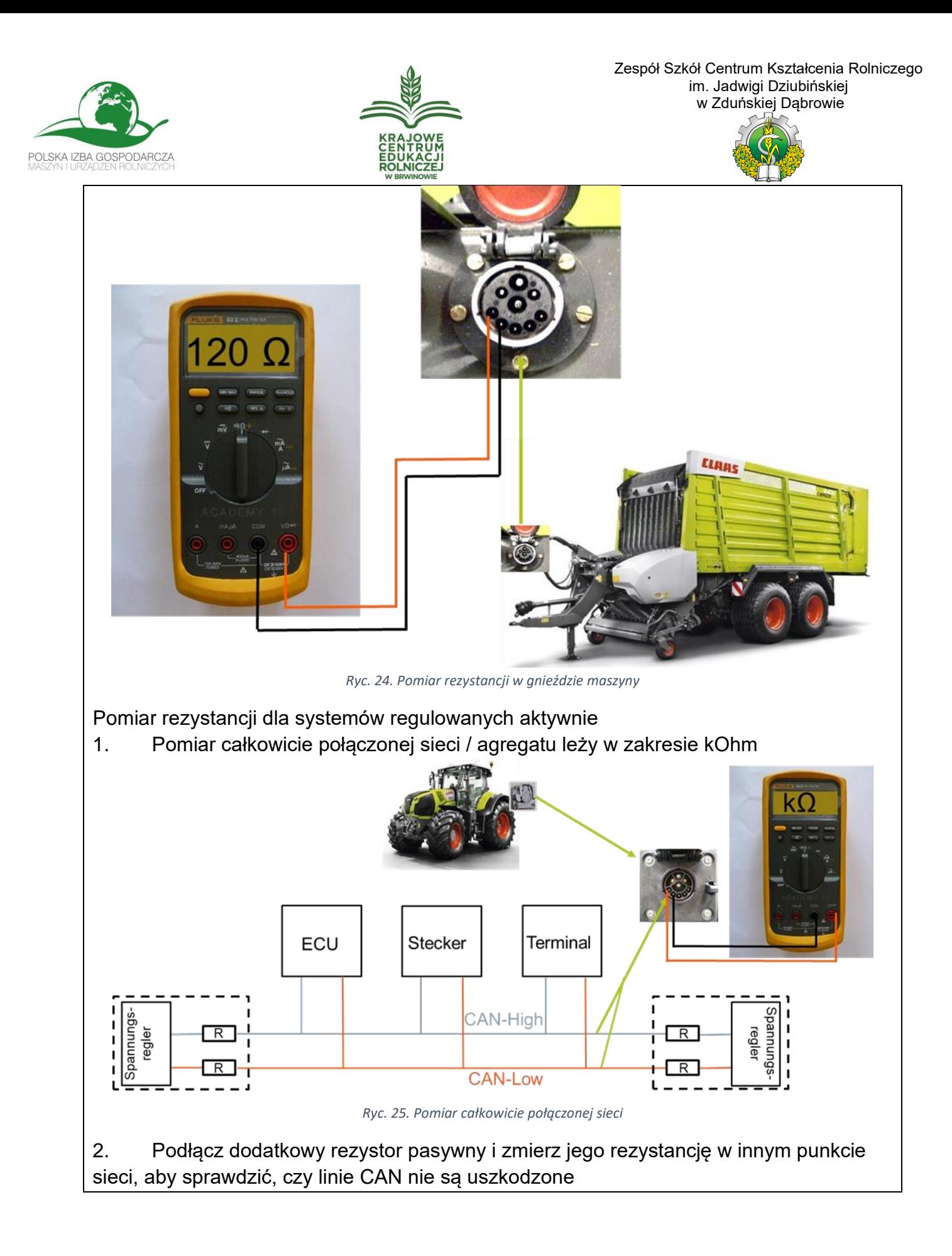

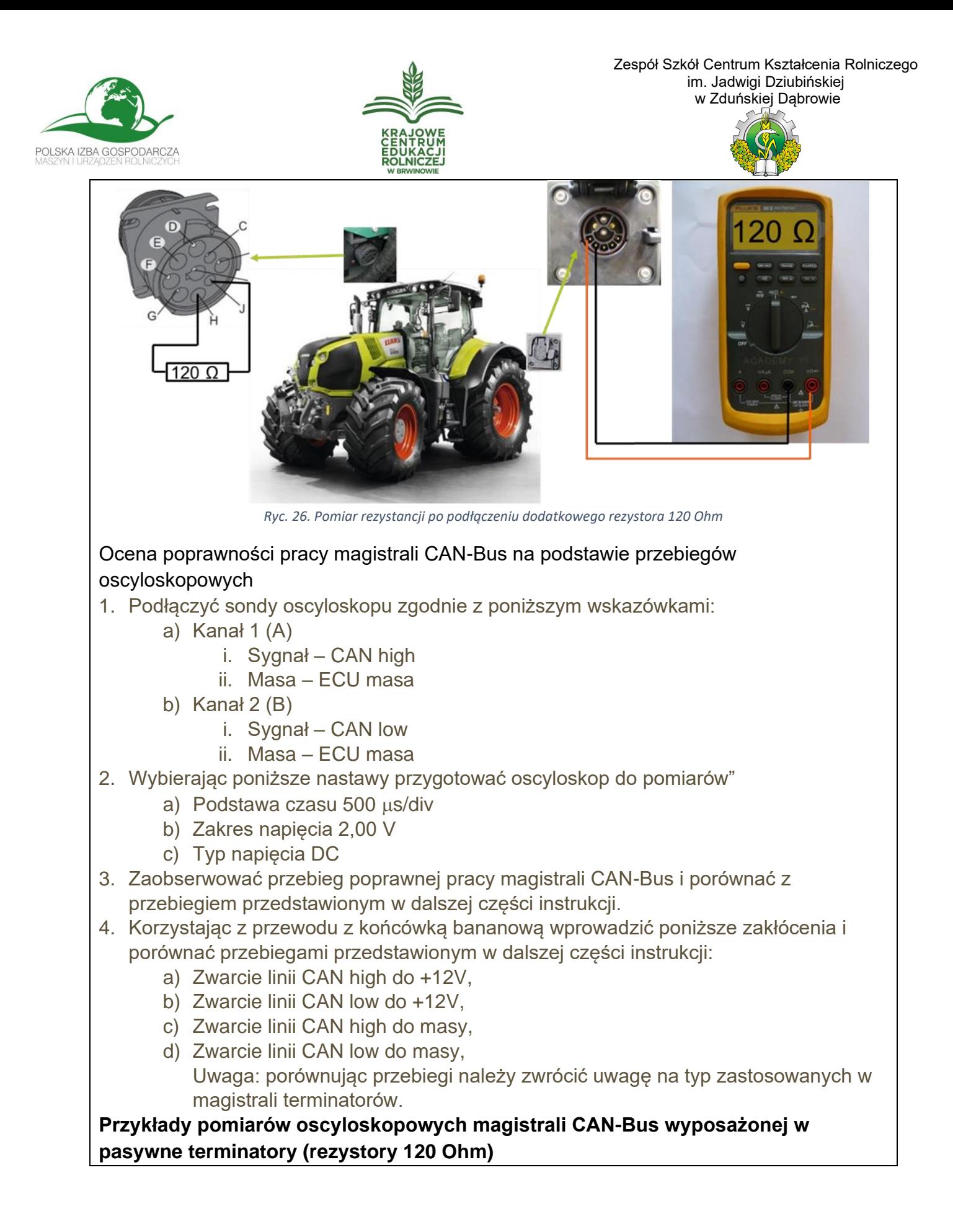

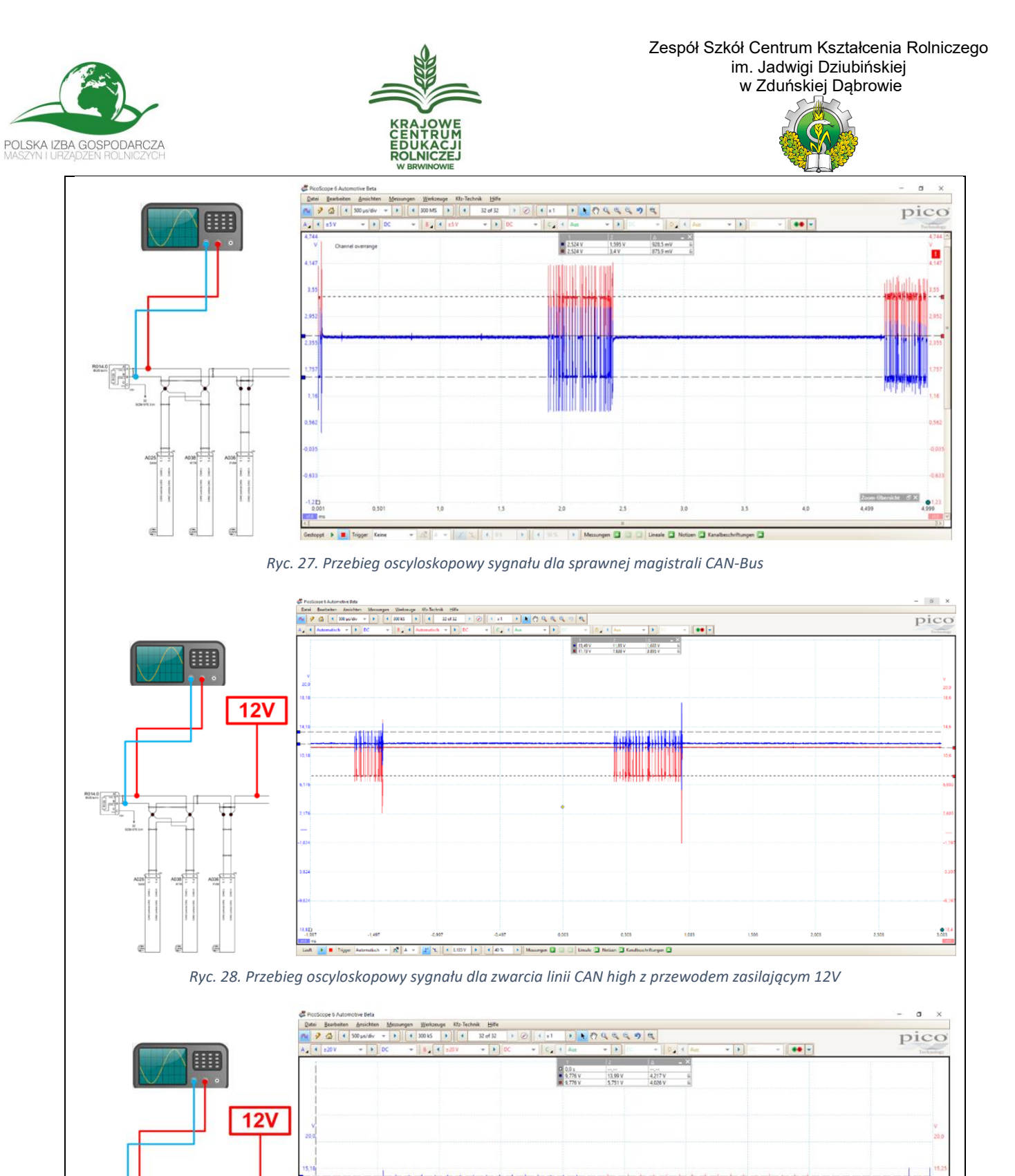

t.  $\circ$  $\overline{2}$  $3.5$ a. gm (3 ▫

 $\pm$ 

 $\frac{61}{50}$ 

Materiały szkoleniowe. Materiały ćwiczeniowe.

R6

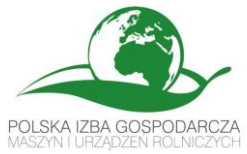

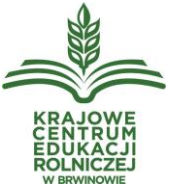

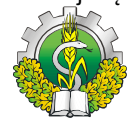

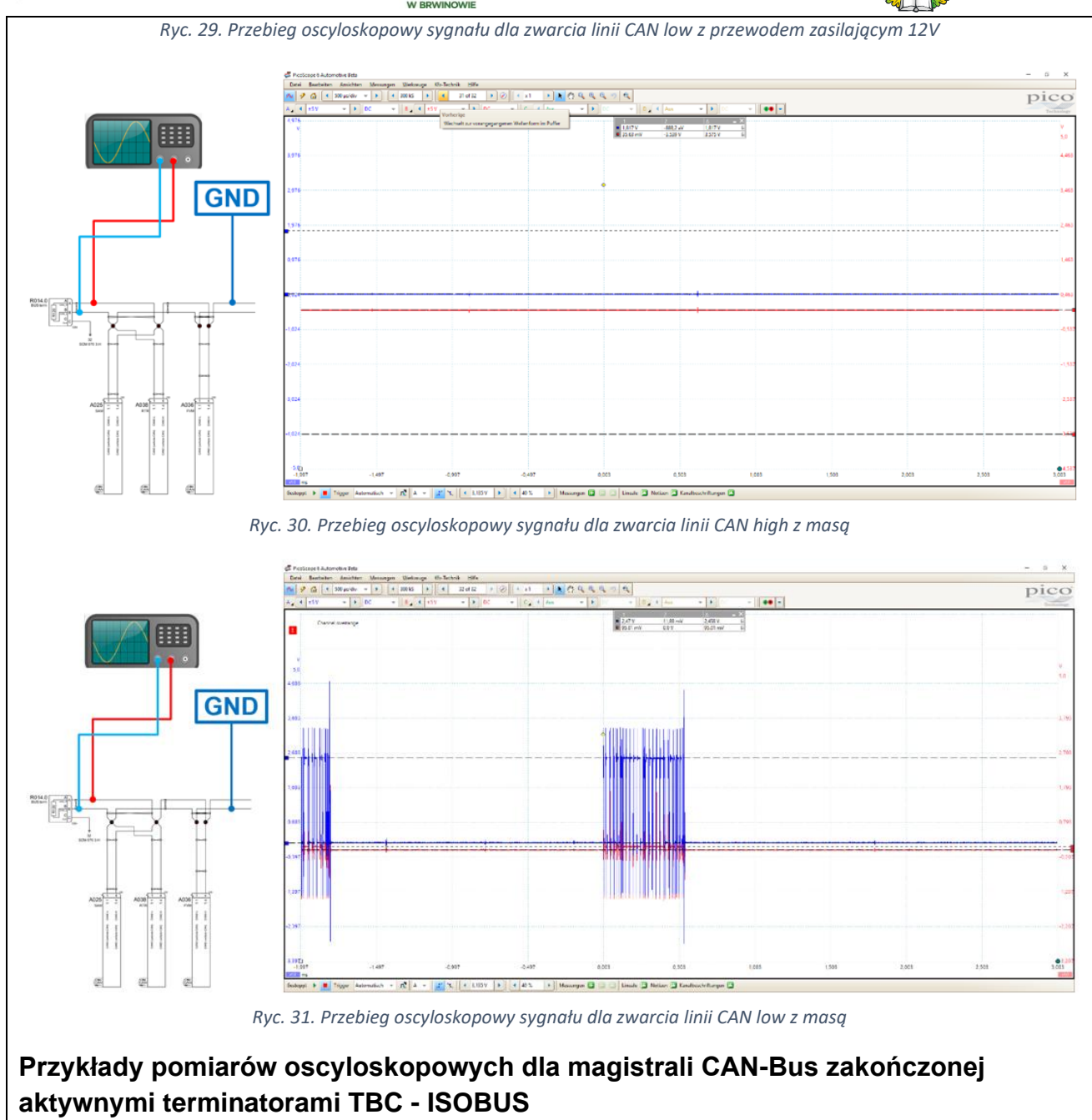

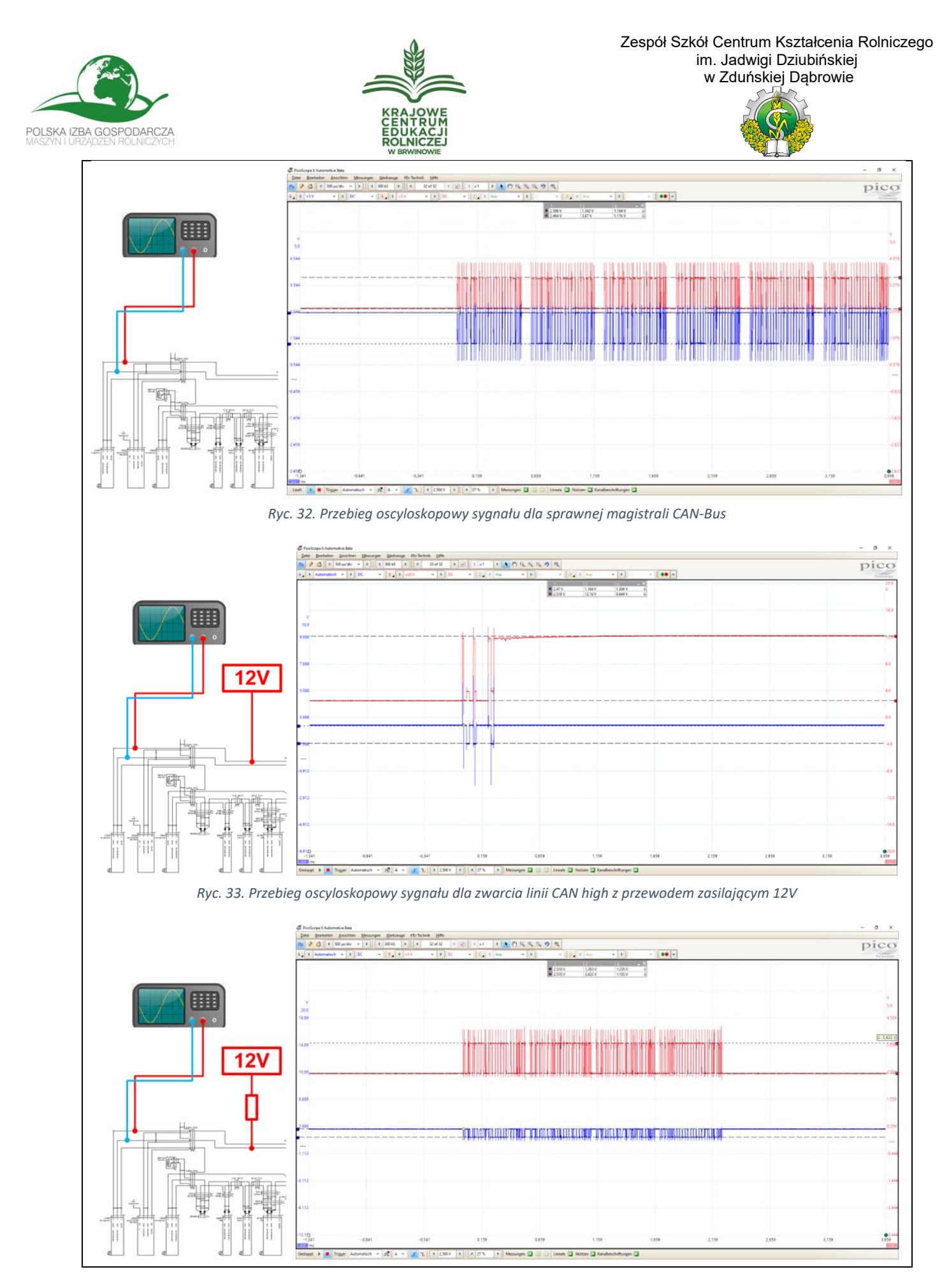

Materiały szkoleniowe. Materiały ćwiczeniowe.

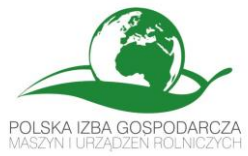

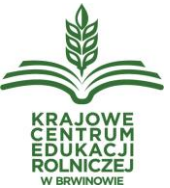

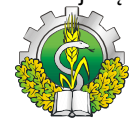

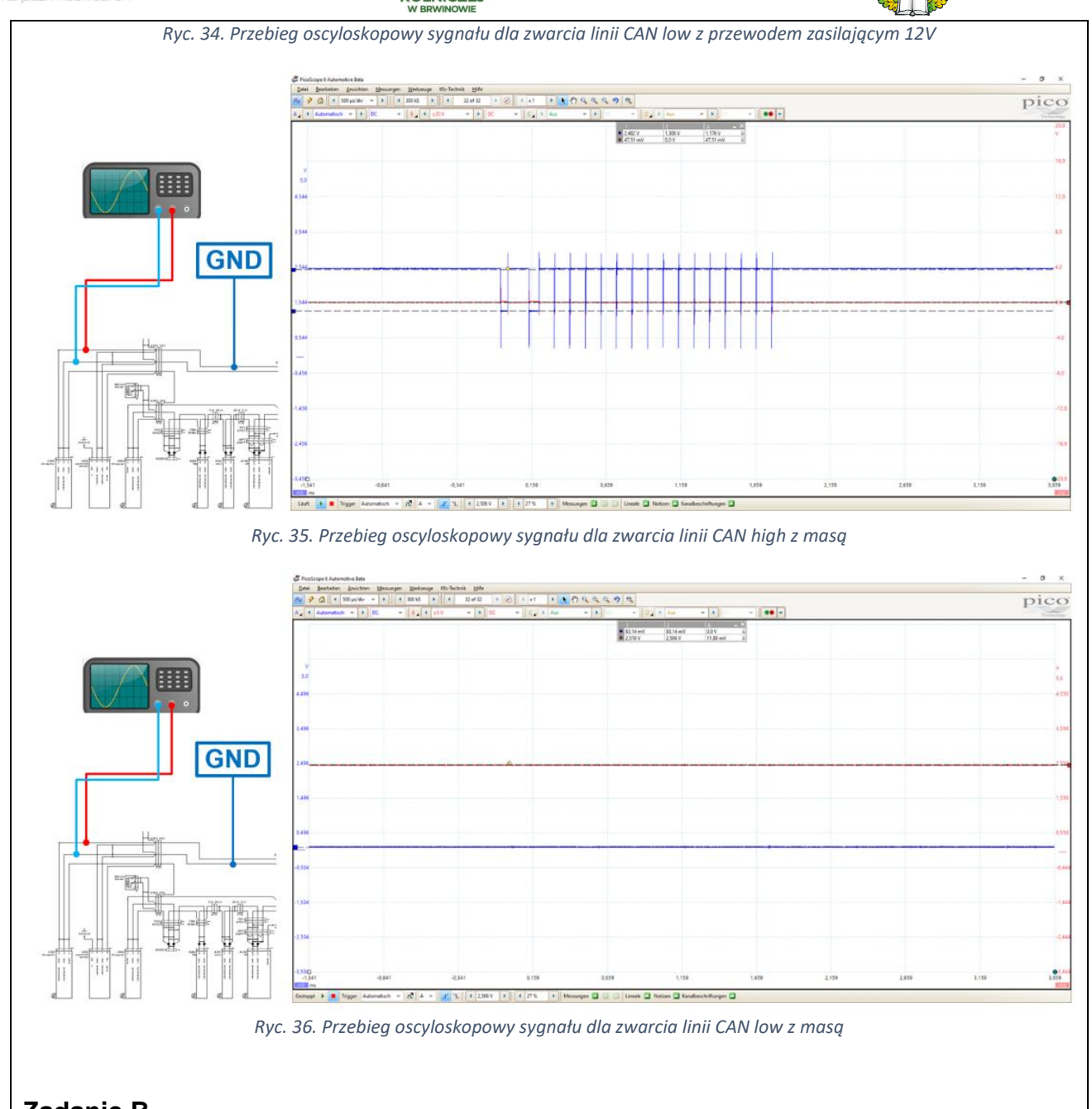

- **Zadanie B**
- 1. Pierwszym etapem ćwiczenia jest połączenie maszyny i ciągnika przez złącze ISO-BUS podłączenie wirtualnego opryskiwacza do symulatora ciągnika (ryc. 37) oraz uniwersalnego joysticka (ryc. 38).

Materiały szkoleniowe. Materiały ćwiczeniowe.

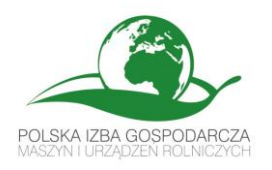

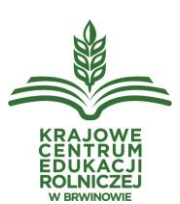

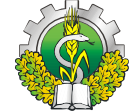

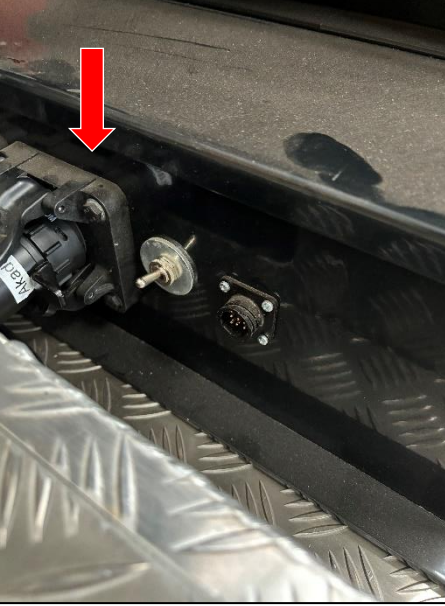

*Ryc. 37. Połączenie wirtualnej maszyny z symulatorem ciągnika przez złącze ISO-BUS.*

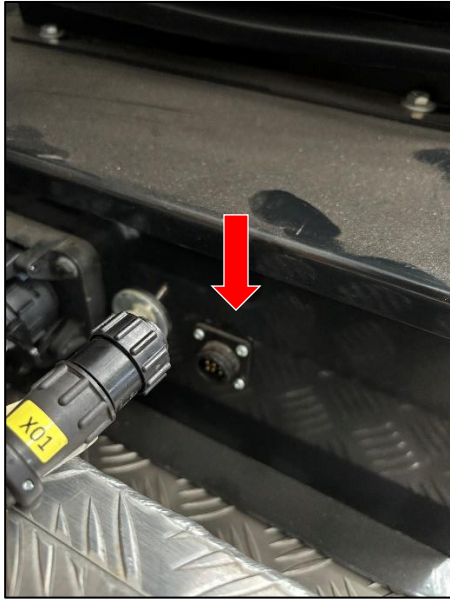

*Ryc. 38. Podłączenie oraz uniwersalnego joysticka do symulatora ciągnika.*

- 2. Następny należy włączyć terminala CEMIS 1200 będącego na wyposażeniu podłokietnika ciągnika oraz dodatkowego terminala CEMIS 1200.
- 3. Po włączeniu terminali ich systemy operacyjne wykrywają konflikt numerów UT (ryc. 39).
- 4. W celu usunięcia konfliktu należy wyłączyć terminal CEMIS 1200 będący na wyposażeniu podłokietnika symulatora ciągnika. Najpierw znakiem X zamknąć okno komunikatu wyświetlone z prawej strony. Następnie wyłączyć terminal naciskając ikonę przycisku "*włączania/wyłączania*" (ryc. 40). Po wyłączeniu terminala ikona przycisku "włączania/wyłączania" podświetli się na szaro (ryc. 41).

Materiały szkoleniowe. Materiały ćwiczeniowe.

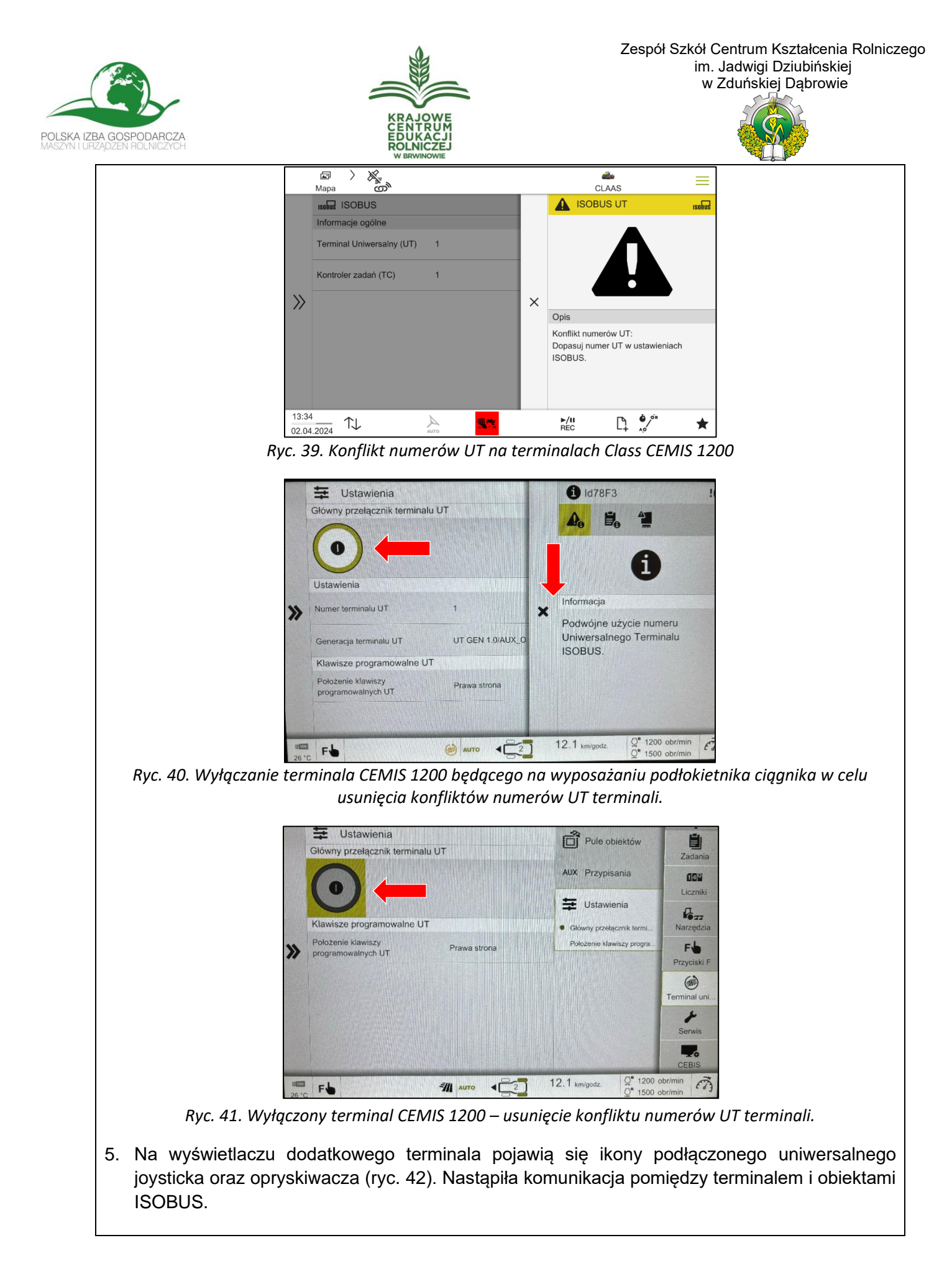

Materiały szkoleniowe. Materiały ćwiczeniowe.

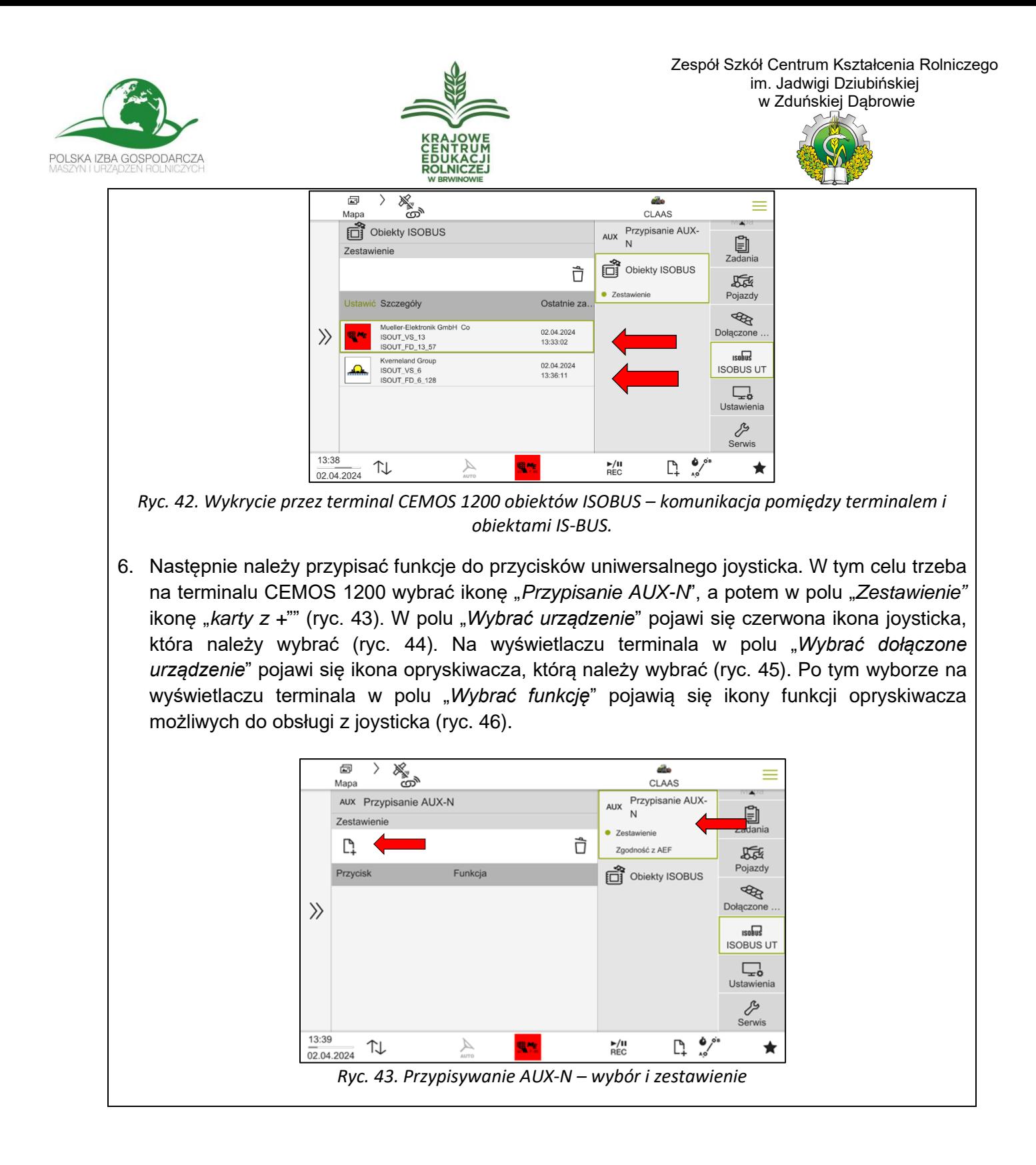

"Zastosowanie rozwiązań rolnictwa precyzyjnego w produkcji rolniczej"

z cyklu "WIOSENNE WARSZTATY Z AGROTRONIKI"

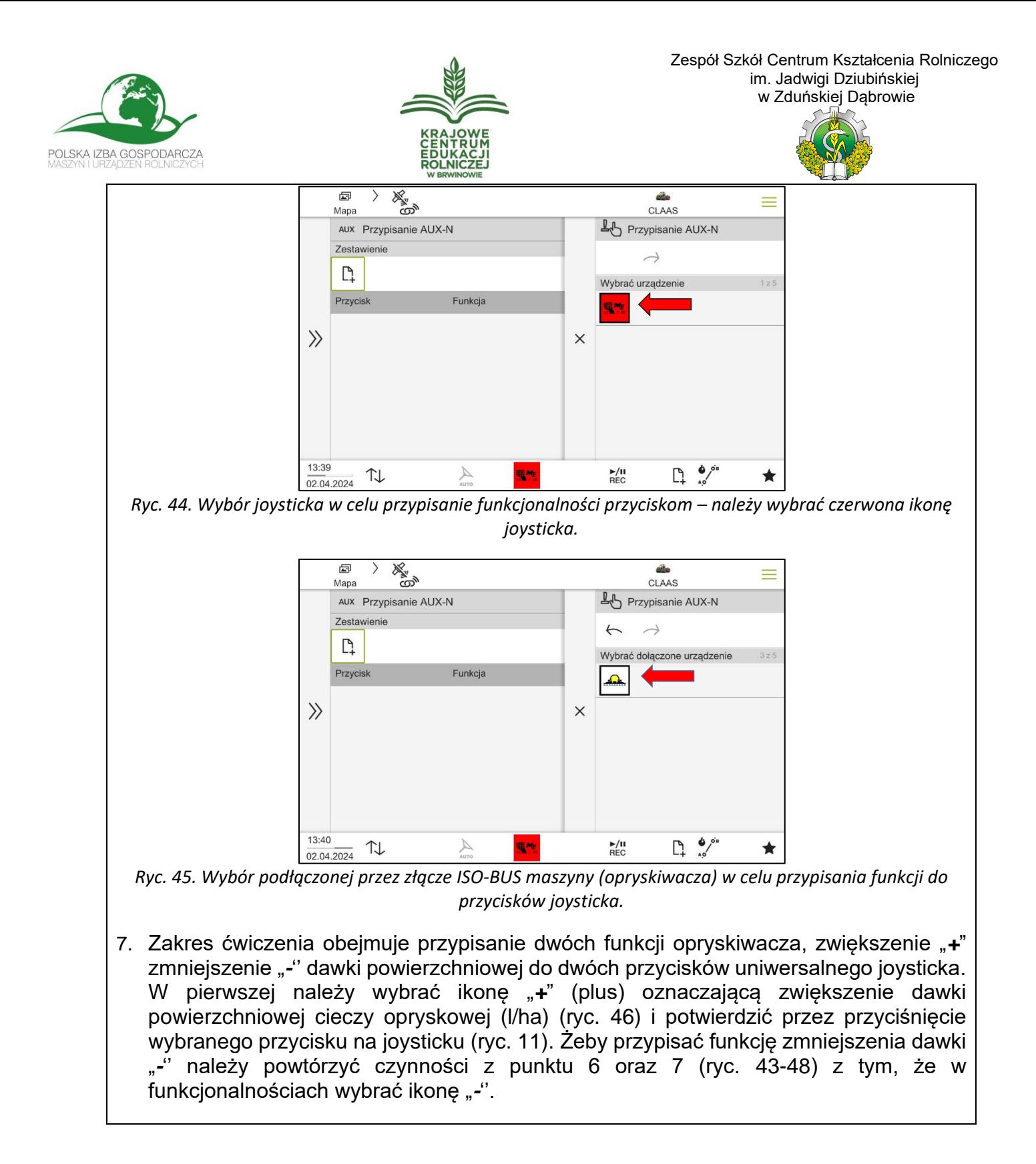

"Zastosowanie rozwiązań rolnictwa precyzyjnego w produkcji rolniczej"

z cyklu "WIOSENNE WARSZTATY Z AGROTRONIKI"

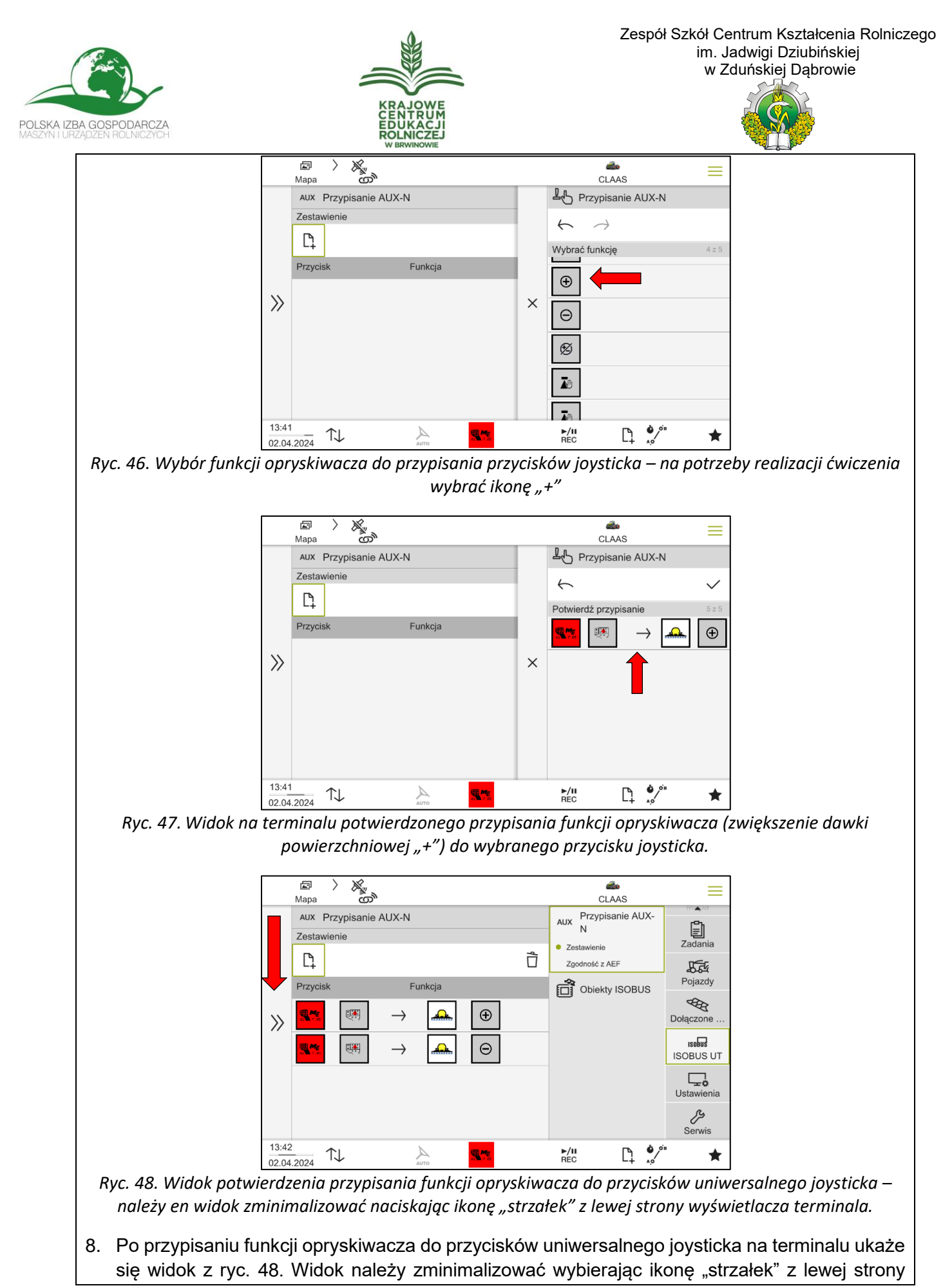

Materiały szkoleniowe. Materiały ćwiczeniowe.

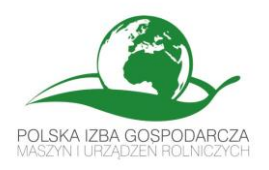

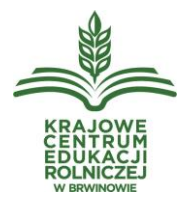

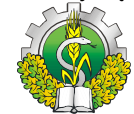

wyświetlacza terminala. Po tej czynności na wyświetlaczu terminala ukaże się widok z ryc. 49 funkcja terminala "Mapa" Należy wybrać dwukrotnie ikonę "strzałka", żeby przejść do funkcji terminala "ISO-UT" (ryc. 50). W oknie wyświetlacza terminala ukaże się okno opryskiwacza z informacją "*Maszyna zablokowana*" (ryc. 50). Odblokowanie maszyny nastąpi po wyborze ikony "*otwartej kłódki*" (ryc. 50). Następnie należy wybrać ikonę funkcji "*Opryskiwanie*" (ryc. 51).

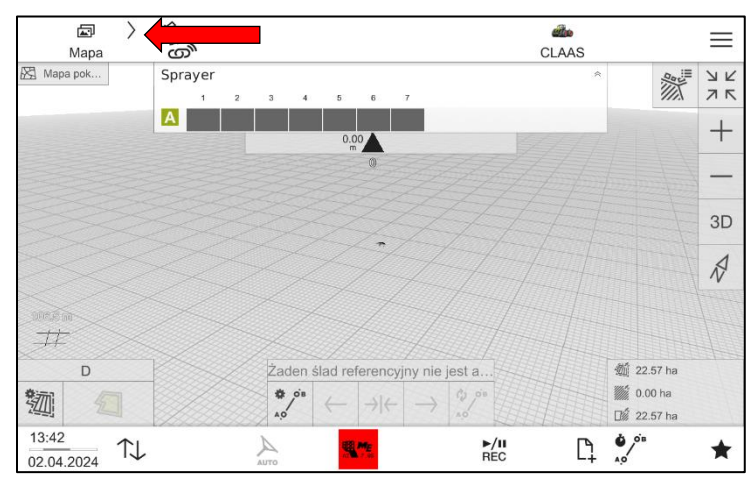

*Ryc. 49. Widok mapy na wyświetlacza terminala po zminimalizowaniu okna "Przypisywanie AUX-N" – funkcja terminala "Mapa". Należy dwukrotnie wybrać ikonę "strzałka", żeby przejść do funkcji terminala "ISO-UT"*

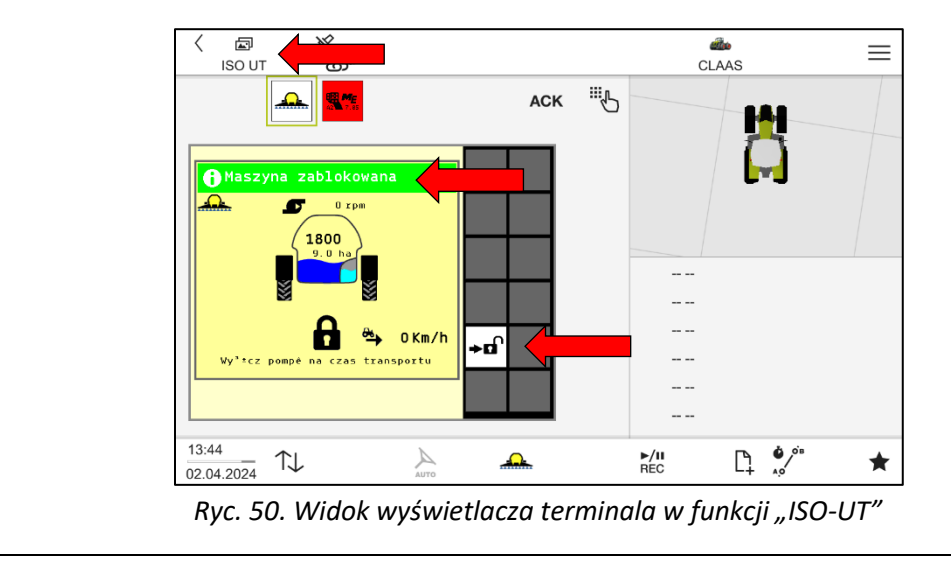

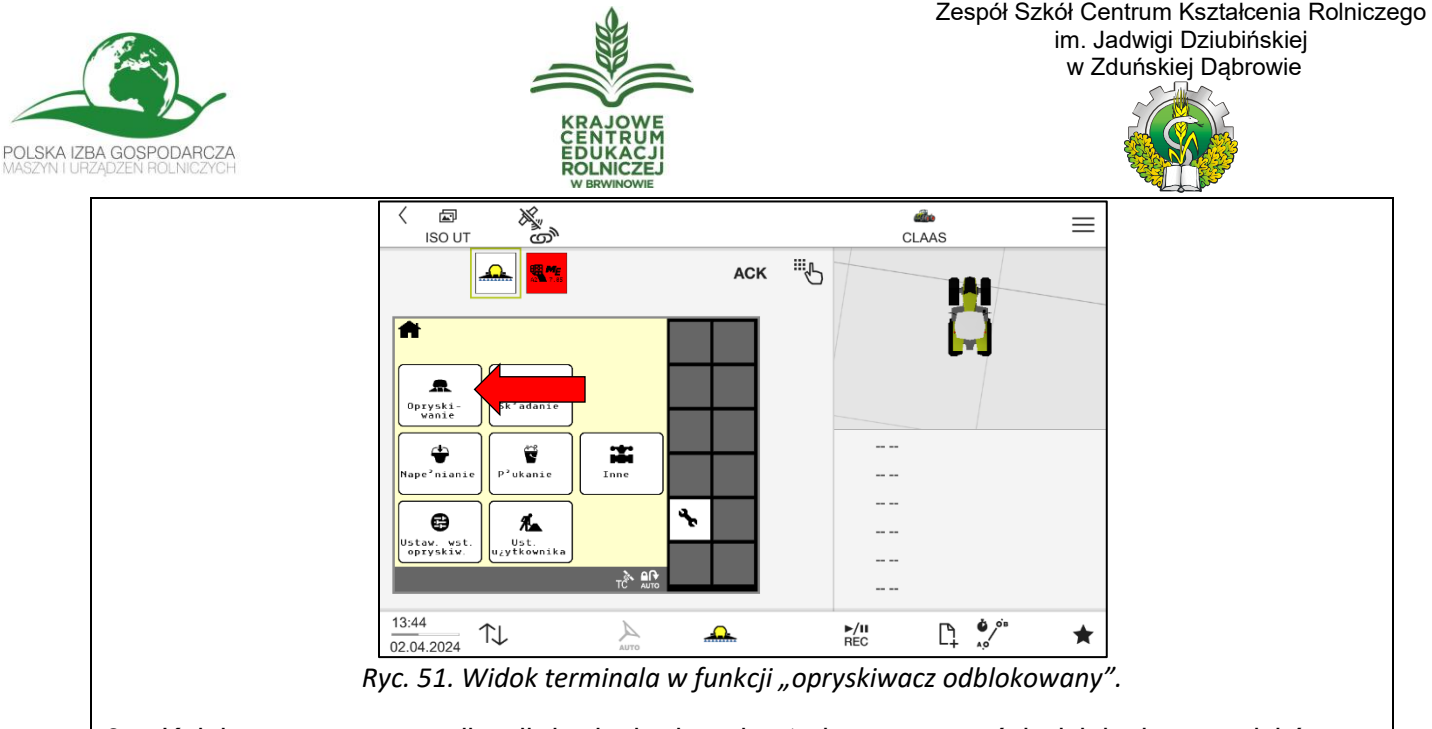

9. Kolejnym etapem realizacji badania jest kontrola poprawności działania przycisków na uniwersalnym joysticku. Wybranie na joysticku przycisku przypisanego do funkcji "+" oraz "-" spowoduje zmianę powierzchniowej dawki cieczy (ryc. 52).

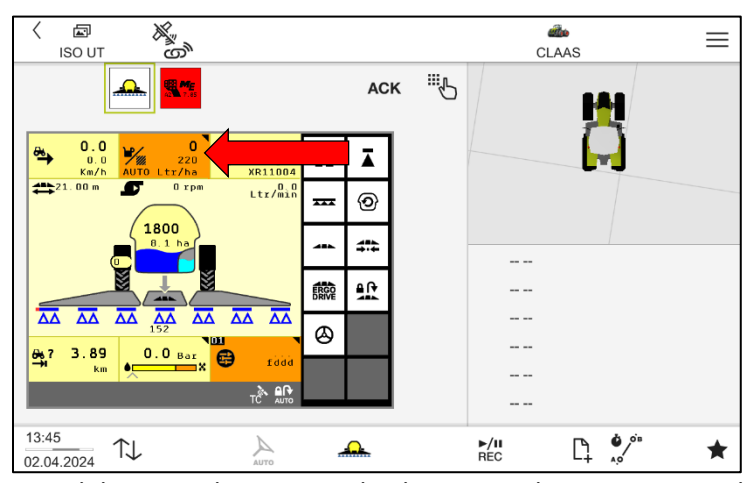

*Ryc. 52. Widok terminala - zmiana dawki powierzchniowej cieczy roboczej.*

10. Przedostatnim etapem zadania jest usunięcie funkcji opryskiwacza przypisanych do przycisków joysticka oraz usuniecie obiektów ISO-BUS, czyli uniwersalnego joysticka i opryskiwacza z terminala CEMOS 1200. W celu realizacji tego etapu należy wybrać ikonę "Menu głównego", następnie ikonę "ISOBUS UT", a w dalszej kolejności ikonę "Przypisywanie AUX-N". Na końcu wybrać ikonę "kosz" (ryc. 53). Na wyświetlaczu w polu "Skasować przypisanie" pojawi się pytanie o potwierdzenie usunięcia – należy wybrać ikonę "TAK" (ryc. 54).

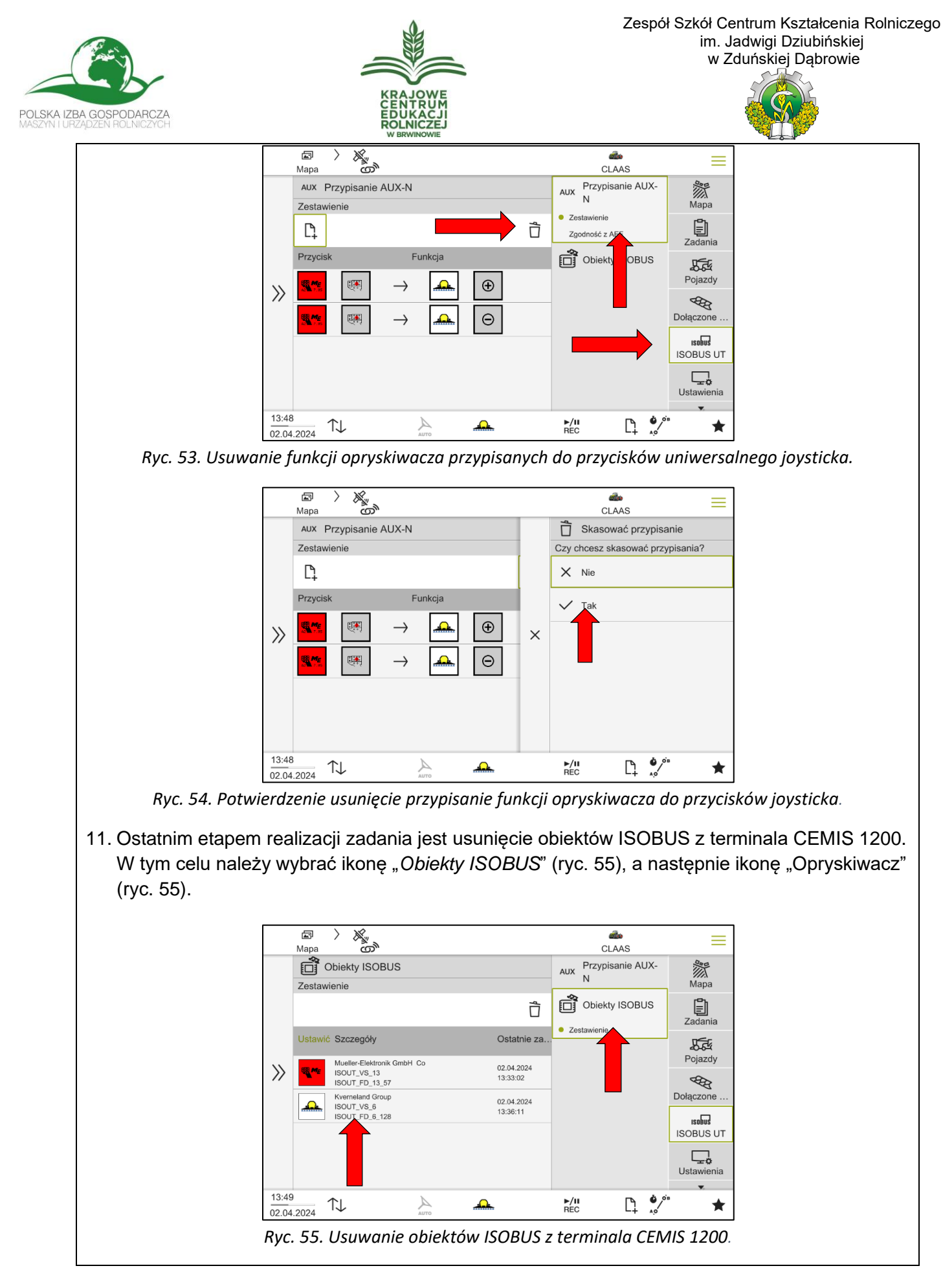

Materiały szkoleniowe. Materiały ćwiczeniowe.

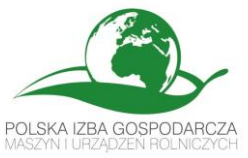

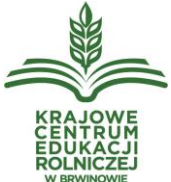

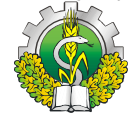

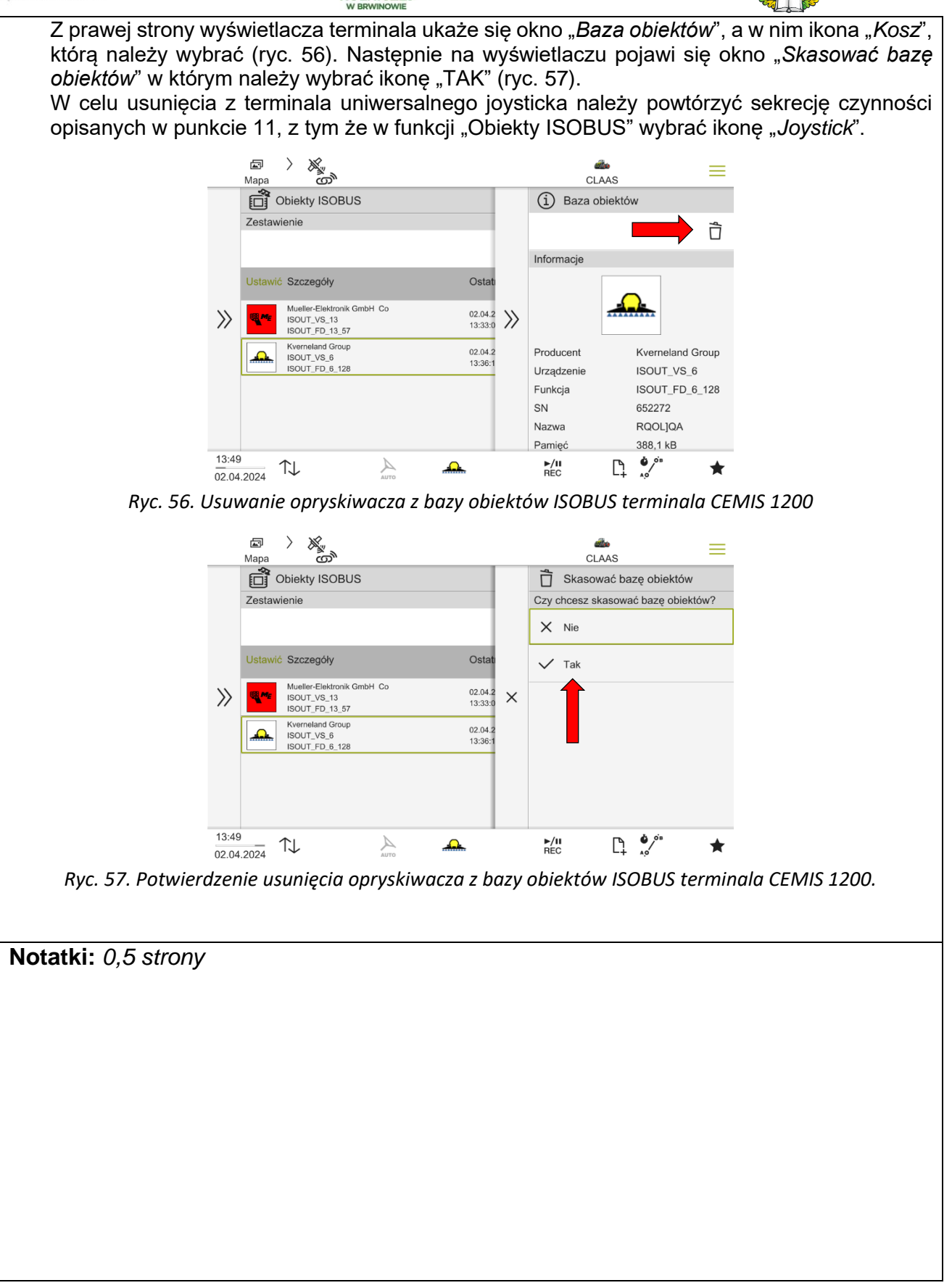

Materiały szkoleniowe. Materiały ćwiczeniowe.

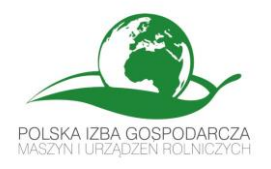

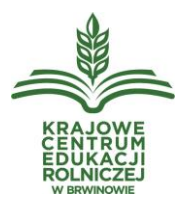

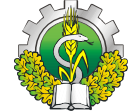